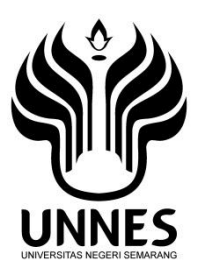

## **PENENTU STATUS GIZI ANAK**

**BERBASIS ANDROID** 

**Skripsi**

**diajukan sebagai salah satu persyaratan untuk memperoleh gelar Sarjana Pendidikan Program Studi Pendidikan Teknik Elektro** 

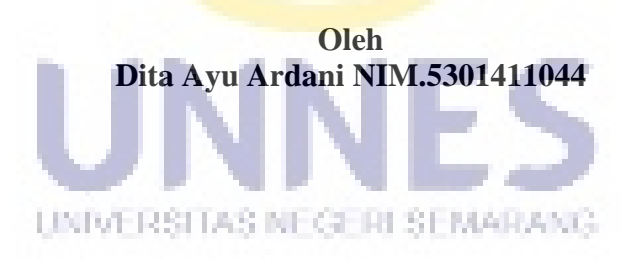

**JURUSAN PENDIDIKAN TEKNIK ELEKTRO FAKULTAS TEKNIK UNIVERSITAS NEGERI SEMARANG 2015** 

#### LEMBAR PERSETUJUAN PEMBIMBING

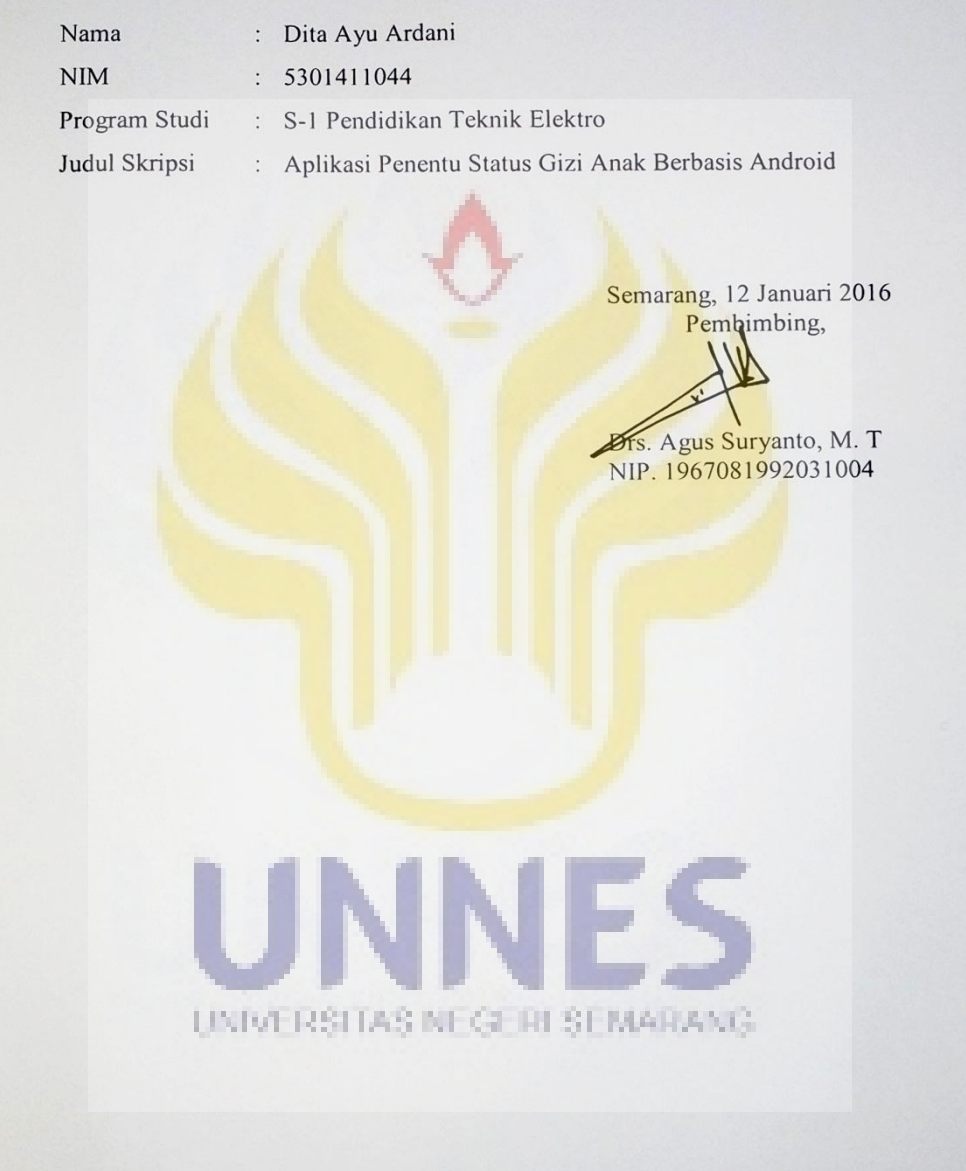

#### **LEMBAR PENGESAHAN**

Skripsi dengan judul Aplikasi Penentu Status Gizi Anak Berbasis Android, telah dipertahankan di depan sidang Panitia Ujian Skripsi Fakultas Teknik UNNES pada tanggal 27 Januari 2016

Oleh Nama Dita Ayu Ardani ÷ **NIM** 5301411044  $\ddot{\phantom{a}}$ Program Studi S-1 Pendidikan Teknik Elektro Panitia: Ketua Panitia Sekretaris Dr. Didhik P, ST, M.T Drs.Agus Suryanto, M. T NIP. 1967081992031004 NIP.197805312005011002 Penguji II Penguji III/ Pembimbing Penguji I Drs. Sugeng Purbawanto, M.T<br>NIP. 195703281984031001 Drs. R. Kartono, M. Pd<br>
NIP.195504211985031003<br>
NIP. 1967081992031004 Mengetahui DekanFakultas Teknik UNNES **UNIV JEGA AT HISEMARANG** a Nur Qudus, M.T B UNNE NIP. 196911301994031001 **KULTAS TEKNIK**  $\rm iv$ 

#### **LEMBAR PERNYATAAN KEASLIAN**

Dengan ini saya menyatakan bahwa:

- 1. Skripsi ini, adalah asli dan belum pernah diajukan untuk mendapatkan gelar akademik (sarjana, magister, dan/atau doktor), baik di Universitas Negeri Semarang (UNNES) maupun di perguruan tinggi lain.
- 2. Pernyataan ini saya buat dengan sesungguhnya dan apabila di kemudian hari terdapat penyimpangan dan ketidakbenaran dalam pernyataan ini, maka saya bersedia menerima sanksi akademik berupa pencabutan gelar yang telah diperoleh karena karya ini, serta sanksi lainnya sesuai dengan norma yang berlaku di perguruan tinggi ini.

UNIVERSITAS NEGERI SEMARANG

Semarang, 12 Januari 2016 yang membuat pernyataan,

Dita Avu Ardani NIM. 5801411044

#### **MOTTO DAN PERSEMBAHAN**

#### **MOTTO**

- *Jangan pernah menyerah jika kamu masih ingin mencoba. Jangan biarkan penyesalan datang karena kamu selangkah lagi untuk menang (R.A Kartini).*
- *Sesungguhnya sesudah kesulitan itu ada kemudahan (Q.S. 94:6).*
- *Success does not depend on your aptitude or your altitude. It depends on your attitude (peneliti)*
- *Jadikanlah hidupmu berarti dan berguna untuk orang lain selagi di beri kesempatan untuk menikmati hidup ini dan yakinlah bahwa Allah yang akan membalas semua kebaikan kita.*

## **PERSEMBAHAN**

*Seiring rasa syukur kepada Allah SWT, skripsi ini penulis persembahkan kepada:* 

 *Orang tua tercinta Bapak Denny Susmiyanto dan ibu Mujiatun yang selalu mencurahkan doa, dukungan dan kasih sayang.*

- *Orang yang aku cintai terima kasih atas semangat yang diberikan*
- *Teman-teman program studi PTE UNNES angkatan 2011.*
- *Almamater kebanggaanku Universitas Negeri Semarang*.

#### **ABSTRAK**

**Ardani, Dita Ayu**. 2015. *Penentu Status Gizi Anak Berbasis Android.* Skripsi. Pendidikan Teknik Elektro Fakultas Teknik Elektro Universitas Negeri Semarang. Dosen Pembimbing Drs. Agus Suryanto, M. T.

Perhitungan IMT (Indeks Masa Tubuh) merupakan salah satu metode untuk menentukan status gizi seseorang. Perhitungan IMT ini pun belum banyak dipahami dan diketahui oleh masyarakat, ditambah lagi pentingnya masyarakat harus mengetaui progres perkembangan gizi anak tiap bulan. Oleh karena itu dibuat aplikasi untuk menentukan status gizi anak berbasis Android. Untuk penelitian ini dibatasi hanya untuk anak usia 0-60 bulan . Aplikasi yang dibuat dapat dijalankan pada *smartphone* atau *tablet PC* dengan sistem operasi android dikarenakan perkembangan *smartphone* atau *tablet PC* dengan sistem operasi android yang begitu pesat dan banyak dimiliki serta digunakan oleh masyarakat. Tujuan dari penelitian ini adalah menghasilkan aplikasi android penentu status gizi anak.

Jenis penelitian ini merupakan penelitian *Research and Development*  (R&D), dengan pendekatan desain penelitian menggunakan eksperimen. Langkah-langkah dalam penelitian ini meliputi menganalisis rumus Indeks Massa Tubuh (IMT) dan pembuatan dengan bantuan komputer yang meliputi desain tampilan dan pembuatan menggunakan *software Eclipse.* 

Penelitian ini menghasilkan aplikasi android yang dapat digunakan untuk menentukan status gizi anak yang berusia 0-60 bulan menurut hasil perhitungan kesalahan aplikasi android dibandingkan dengan rumus IMT dengan perhitungan manual menggunakan Metode MSE sebesar 0. Dengan menggunakan metode MAPE sebesar 0%. Semakin kecil nilai MSE dan MAPE maka semakin besar tingkat keakurasian dari aplikasi android ini. Kesimpulan dari hasil tersebut aplikasi android sudah terbukti berfungsi dengan baik

UNIVERSITAS NEGERI SEMARANG

*Kata kunci: Aplikasi Android, Status Gizi Anak* 

#### **KATA PENGANTAR**

Segala puji dan syukur penulis ucapkan kehadirat Allah SWT yang telah melimpahkan taufiq dan hidayah-Nya sehingga penulis dapat menyelesaikan skripsi yang berjudul Aplikasi Penentu Status Gizi Anak berbasis Android. Skripsi ini disusun sebagai salah satu persyaratan meraih gelar Sarjana Pendidikan pada Program Studi S-1 Pendidikan Teknik Elektro Universitas Negeri Semarang.

Penyelesaian skripsi ini tidak lepas dari bantuan berbagai pihak, oleh karena itu pada kesempatan ini penulis menyampaikan ucapan terima kasih serta penghargaan kepada:

- 1. Prof. Dr. Fathur Rokhman, M.Hum, Rektor Universitas Negeri Semarang atas kesempatan yang diberikan kepada penulis untuk menempuh studi di Universitas Negeri Semarang.
- 2. Dr. Nur Qudus M. T, Dekan Fakultas Teknik Universitas Negeri Semarang.
- 3. Dr.-Ing. Dhidik Prastiyanto S.T., M.T. Ketua Jurusan Teknik Elektro Fakultas Teknik Universitas Negeri Semarang.
- 4. Drs. Agus Suryanto, M.T, ketua program studi Pendidikan Teknik Elektro selaku pembimbing yang penuh perhatian dan atas perkenaan memberi bimbingan dan dapat dihubungi sewaktu-waktu disertai kemudahan dalam memberikan bahan dan menunjukkan sumber-sumber yang relevan sangat membantu penulisan skripsi ini.
- 5. Bapak, Ibu dosen dan staf di Jurusan Teknik Elektro UNNES yang telah memberikan ilmu pengetahuan kepada penulis.
- 6. Ibu Soeparno, Ibu Noer, Ibu Zulaekha selaku perwakilan posyandu wilayah Kelurahan Kembangarum.
- 7. Berbagai pihak yang telah memberi bantuan untuk skripsi ini yang tidak dapat disebutkan satu persatu.

**UNIVERSITAS NEGL** 

Semarang, 12 Januari 2016

Penulis

## **DAFTAR ISI**

### Halaman

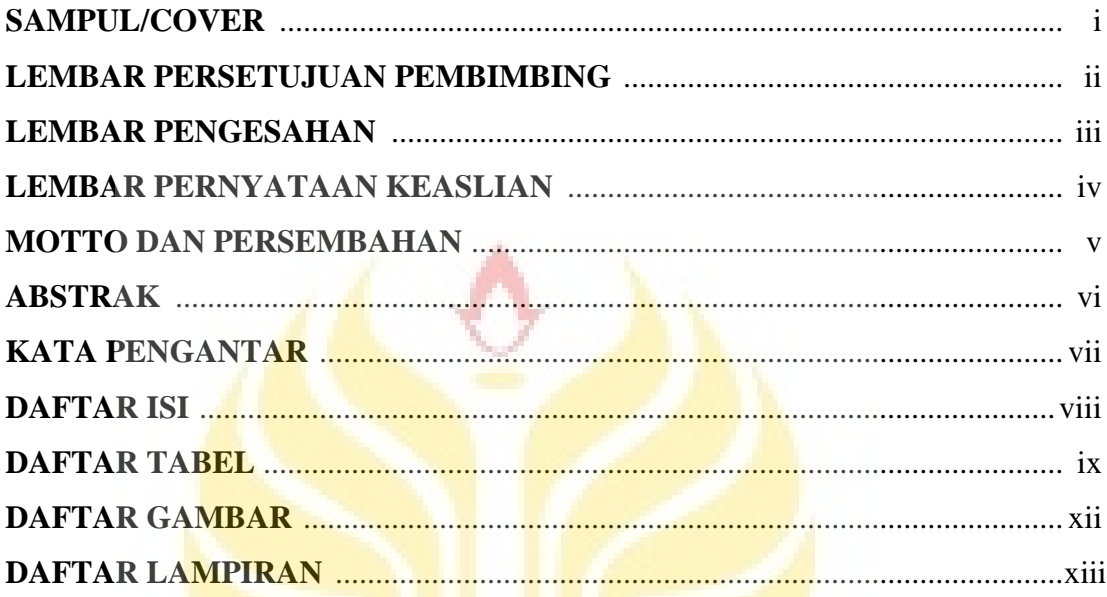

# **BAB I PENDAHULUAN**

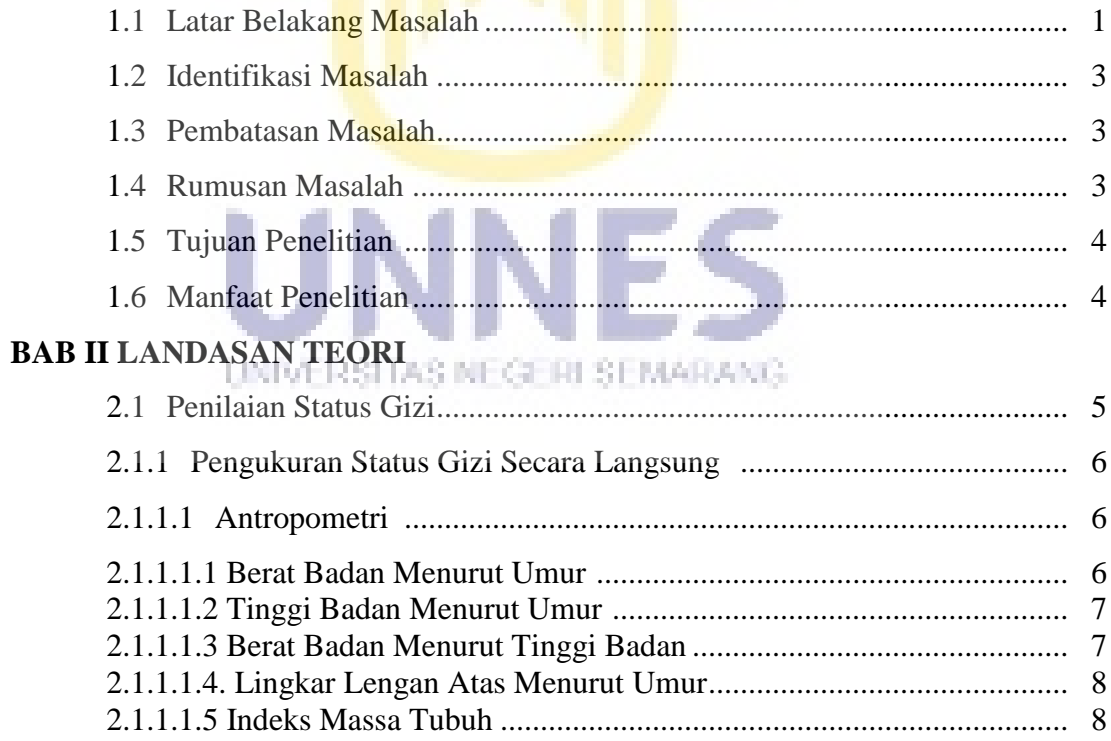

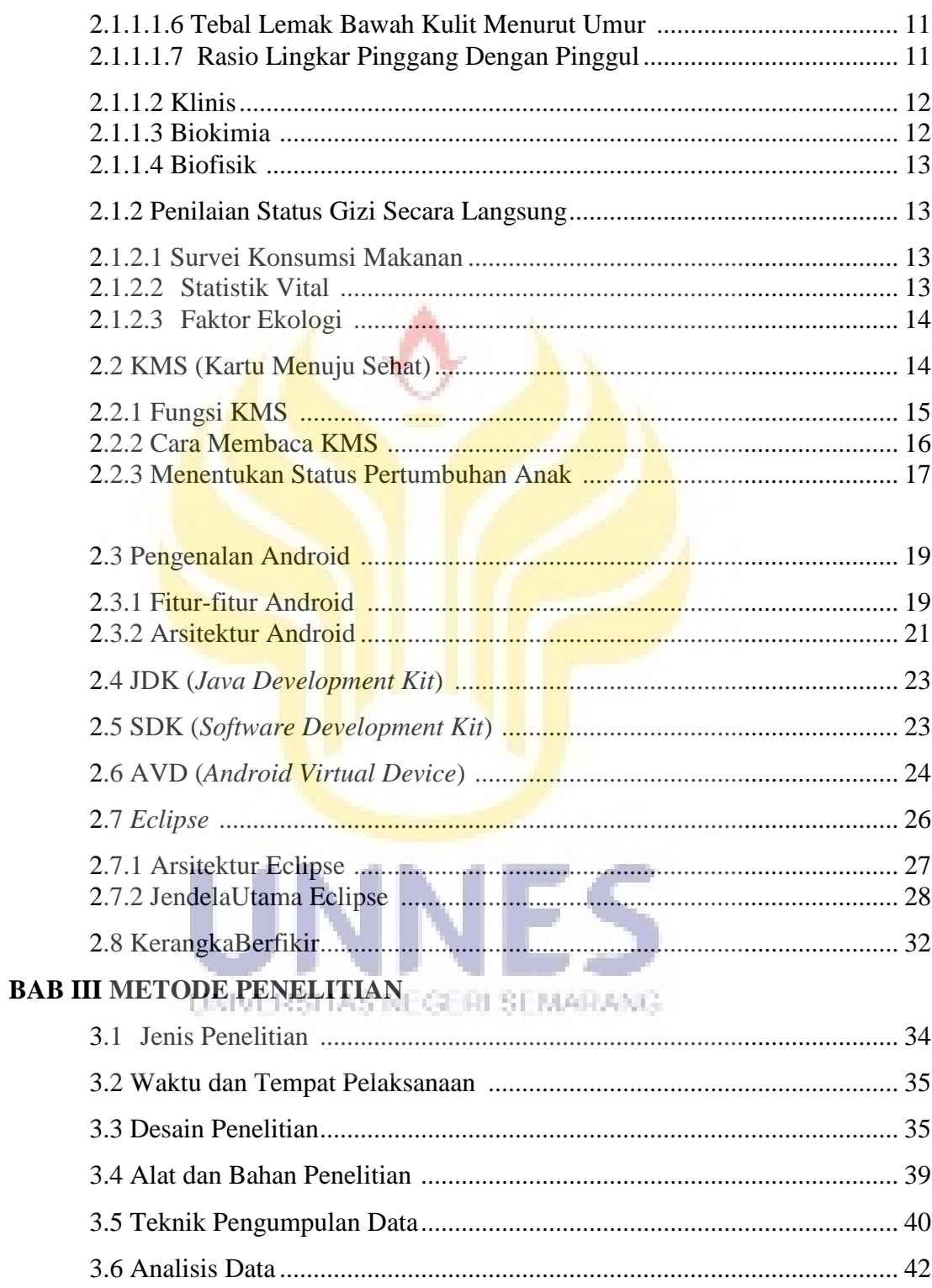

## Halaman

## **BAB IV HASIL DAN PEMBAHASAN**

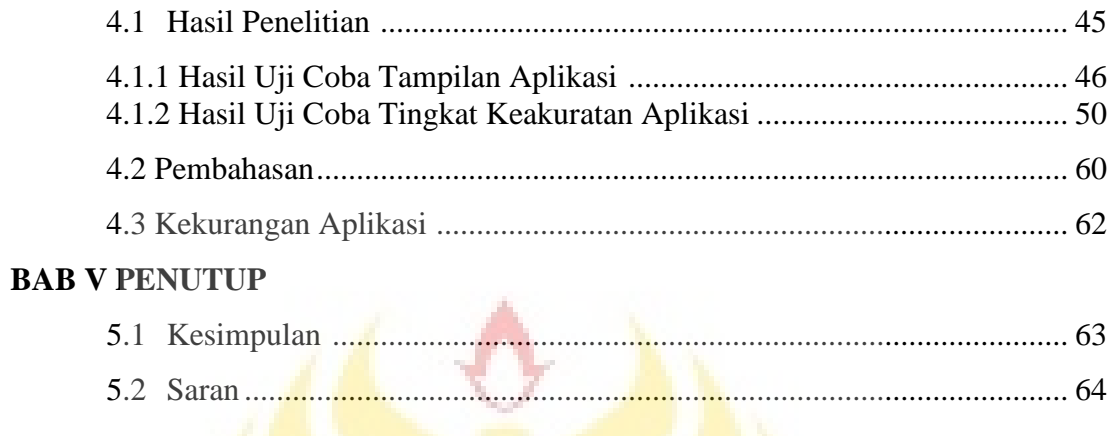

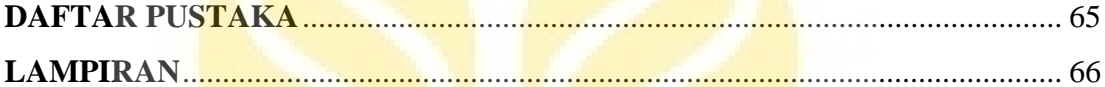

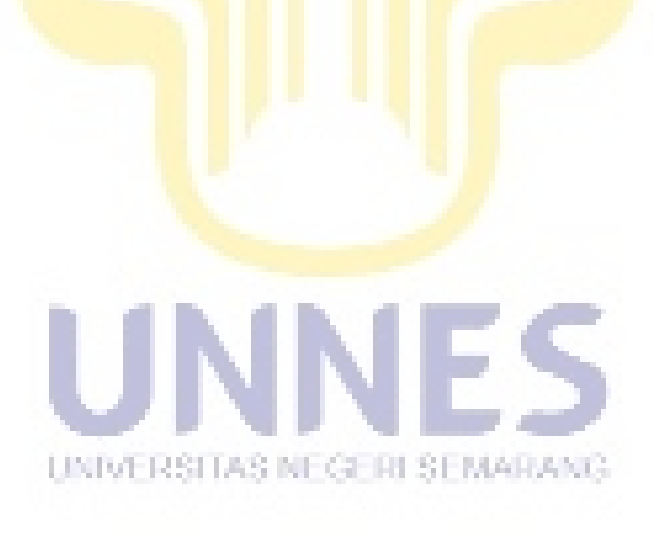

## **DAFTAR TABEL**

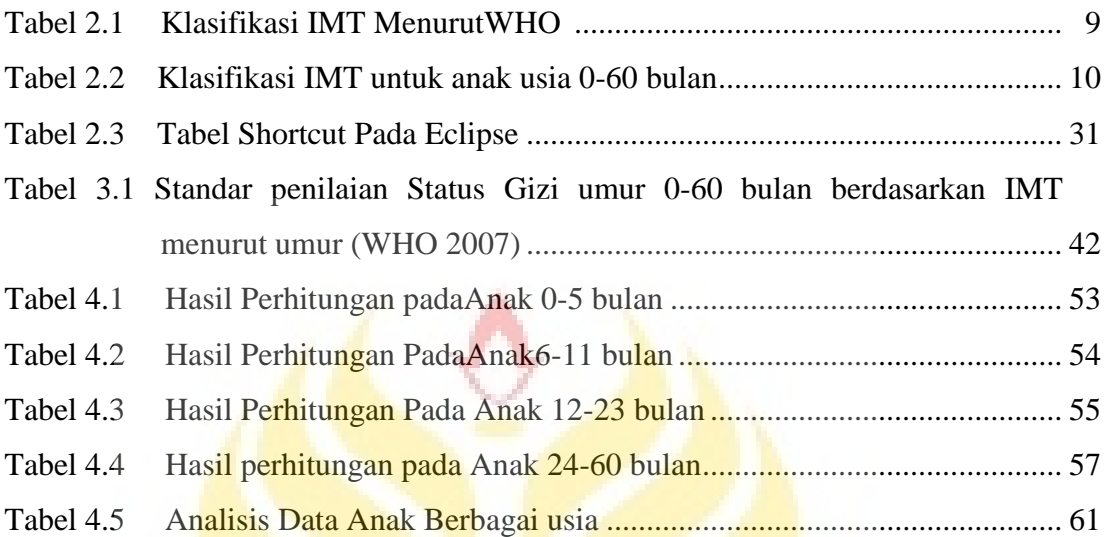

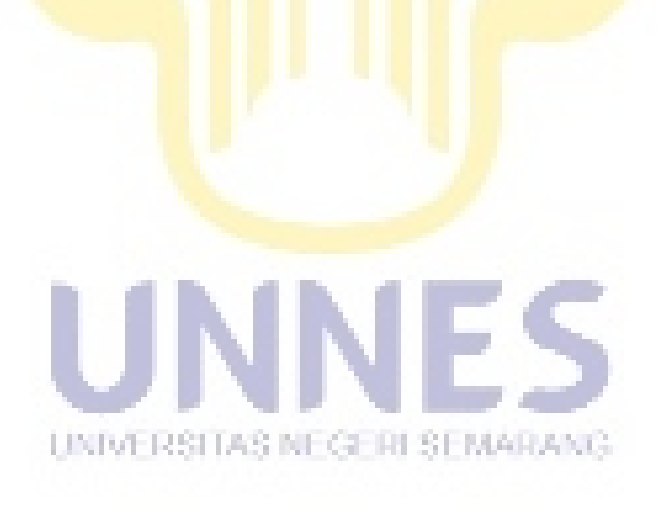

## **DAFTAR GAMBAR**

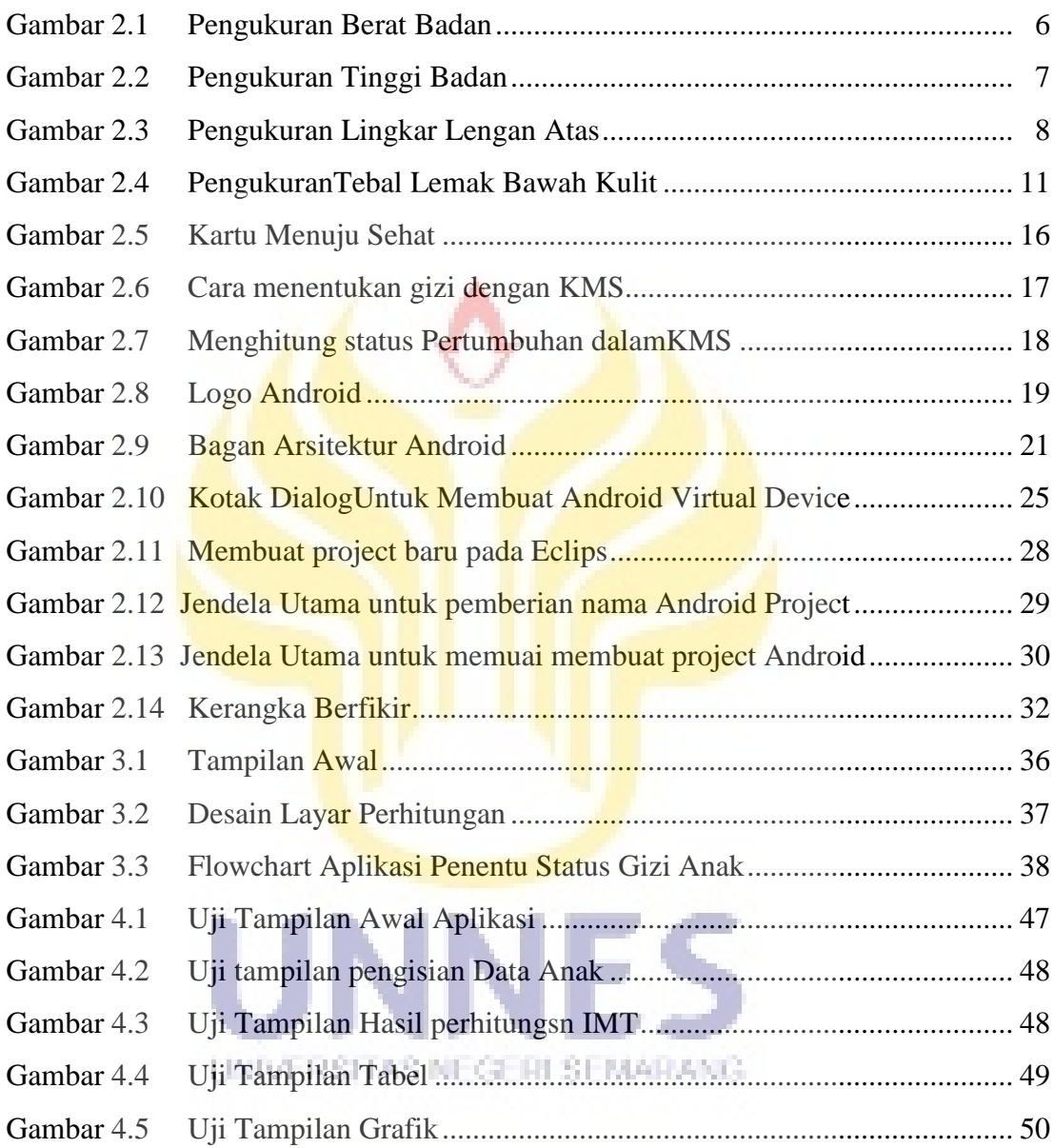

## **DAFTAR LAMPIRAN**

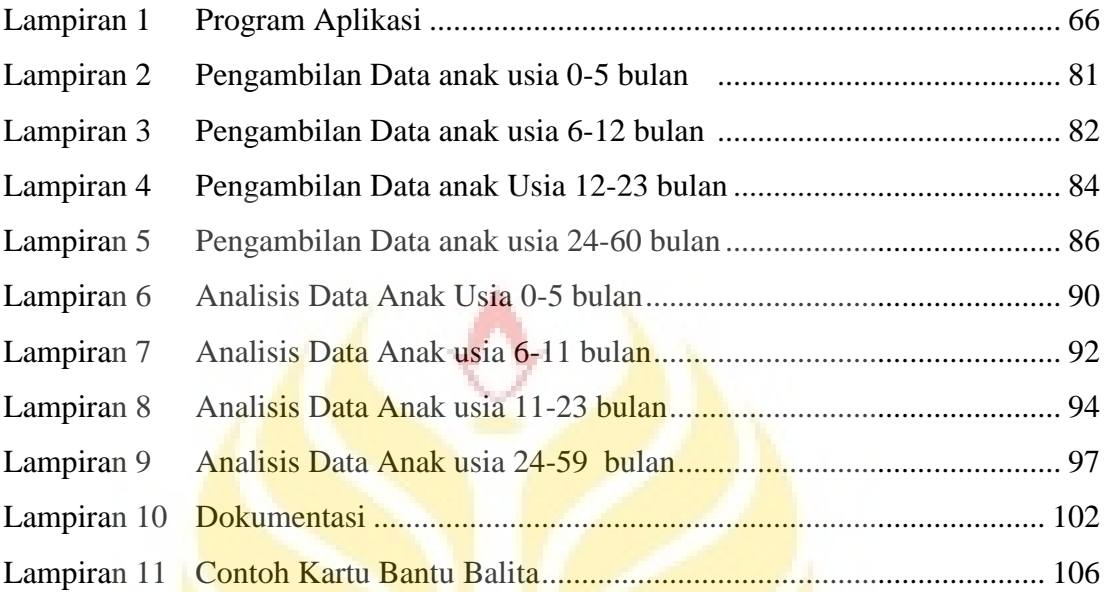

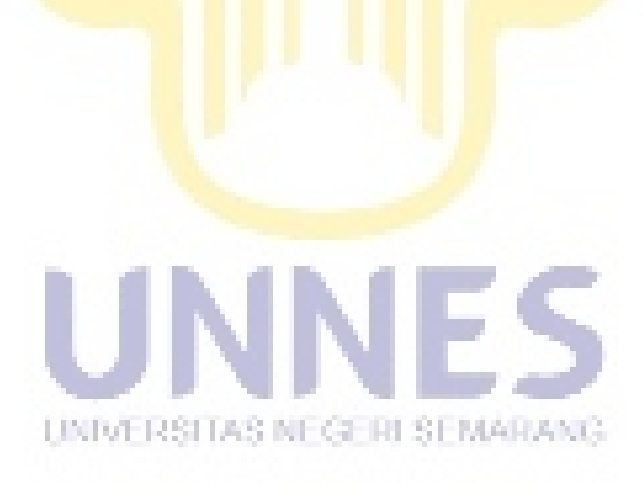

## **BAB 1**

## **PENDAHULUAN**

#### **1.1 Latar Belakang Masalah**

Salah satu ciri bangsa maju adalah bangsa yang memiliki tingkat kesehatan, kecerdasan, dan produktivitas kerja yang tinggi. Ketiga hal ini dipengaruhi oleh keadaan gizi (PERMENKES no.41 th.2014)

Gizi memegang peranan penting dalam siklus hidup manusia. Pada anak, kekurangan gizi akan menimbulkan gangguan pertumbuhan dan perkembangan yang apabila tidak diatasi secara dini dapat berlanjut hingga dewasa. Guna mengetahui kekurangan gizi tersebut, dapat dilakukan penilaian status gizi yang juga merupakan salah satu tolak ukur pertumbuhan pada anak. Menurut *Centers for Disease Control* (CDC), status gizi pada anak terbagi atas gizi baik, malnutrisi ringan, malnutrisi sedang, malnutrisi berat, *overweight*, dan obesitas.

Kejadian kekurangan gizi sering terluput dari penglihatan atau pengamatan biasa, akan tetapi secara perlahan berdampak pada tingginya angka kematian ibu, angka kematian bayi, angka kematian balita, serta rendahnya usia harapan hidup (Simarmata, 2009).

Berdasarkan data Survei Sosial Ekonomi Nasional (Susenas) 2005, angka gizi buruk dan gizi kurang adalah 28% dari jumlah anak Indonesia. Data Susenas menunjukkan bahwa prevalensi gizi kurang menurun dari 37,5% (1989) menjadi 24,6% (2000).

Demikian halnya dengan status gizi buruk pada anak-anak di Sumatera Utara pada tahun 2003 yang tergolong sangat tinggi yaitu sebesar 12,35% dan gizi kurang 18,59%. Gizi kurang pada anak akan menghambat pertumbuhan dan kurangnya zat tenaga dan kurang protein (zat pembangun) sehingga perlu diperhatikan menu yang seimbang khususnya pada anak-anak untuk pencapaian Indonesia Sehat 2010 (Habeahan, 2009)

Dari latar belakang tersebut, maka dibuat sebuah aplikasi penentuan status gizi berbasis sistem operasi Android guna membantu menyelesaikan masalah tersebut. Aplikasi ini di rancang untuk mengetahui status gizi balita melalui *smartphone* atau *tablet PC*. Aplikasi ini juga dapat digunakan oleh tenaga medis untuk mempermudah menentukan status gizi anak, ibu rumah tangga yang sibuk namun ingin mengetahui status gizi anaknya tanpa pergi ke posyandu. Aplikasi ini diharapkan mampu membantu menyelesaikan permasalahan kesehatan, terutama masalah gizi anak.

Indikator yang digunakan untuk mengukur status gizi anak disebut *Antropometri,* sedangkan parameter yang banyak digunakan yaitu Berat Badan menurut Umur (BB/U), Tinggi Badan menurut Umur (TB/U), dan Berat Badan UNIVERSITAS NEGERI SEMARANG menurut Tinggi Badan (BB/TB). Untuk itu dikembangkannya sistem penentuan status gizi anak dengan memanfaatkan perkembangan teknologi khususnya pada *smartphone* atau *tablet PC* bersistem operasi android. Dengan pembuatan aplikasi penentuan status gizi pada *Smartphone* atau *tablet PC* android diharapkan dapat membantu menyelesaikan permasalahan yang berkaitan dengan kesehatan,

terutama masalah gizi anak. Uraian dasar inilah yang mendorong saya mencoba mengadakan penelitian dengan judul "**Penentuan Status Gizi Berbasis Android**"

## **1.2 Identifikasi Masalah**

Dalam dunia kesehatan untuk mengukur tingkat status gizi pada anak saat ini masih konvesional yaitu dengan pengecekan yang biasanya hanya dapat dilakukan di Posyandu, sehingga tidak jarang para orang tua yang memiliki tingkat kesibukan yang tinggi tidak dapat menyempatkan waktunya untuk membawa anaknya ke Posyandu, oleh karena itu dibuat aplikasi untuk menentukan status gizi anak berdasarkan rumus Berat Badan (BB) menurut Tinggi Badan (TB) berbasis android.

#### **1.3 Pembatasan Masalah**

Batasan masalah pada penulisan Skripsi ini adalah dibatasi pada status gizi anak usia 1-5 tahun dengan menggunakan standar WHO-NCHS berdasarkan berat badan menurut tinggi badan atan BB/TB sebagai rumus dasar untuk membuat aplikasi Penentu Status Gizi Anak Berbasis Android.

#### **1.4 Rumusan Masalah**

Berdasarkan latar belakang masalah tersebut, maka dapat dirumuskan permasalahan sebagai berikut:

- 1. Bagaimana membuat aplikasi untuk mengetahui status gizi anak berbasis Android?
- 2. Bagaimana tingkat keakuratan hasil perhitungan dari aplikasi android penentu status gizi anak ?
- 3. Bagaimana implementasi aplikasi penentu status gizi anak berbasis android ?

## **1.5 Tujuan Penelitian**

Penelitian ini bertujuan untuk :

- 1. Membuat aplikasi berbasis Android untuk menentukan status gizi anak berdasarkan Indeks Massa Tubuh (IMT).
- 2. Mengukur tingkat keakuratan perhitungan untuk menentukan kondisi gizi anak yaitu : baik, buruk atau sedang, berdasarkan berat badan, tinggi badan, dan usia berdasarkan rumus IMT (Indeks Massa Tubuh).
- 3. Dibuat untuk mempermudah pengguna *smartphone* untuk menentukan status gizi anak.

#### **1.6 Manfaat Penelitian**

Manfaat penelitian ini dengan adanya aplikasi android untuk mengetahui status gizi anak yaitu :

- 1. Bagi peneliti untuk mengetahui tentang bagaimana membuat aplikasi android dan mengetahui sistem perhitungan untuk menentukan status gizi khususnya untuk anak balita
- 2. Bagi pengguna atau masyarakat dapat mengetahui kondisi gizi pada anak secara mudah dan praktis. NECE HESEMATIC:
- 3. Bagi pengguna atau pengambil kebijakan, sebagai bahan referensi dan tambahan informasi untuk mengkaji topik yang berkaitan dengan masalah yang sama dengan penelitian ini dan dapat digunakan sebagaimana mestinya.

## **BAB II**

## **LANDASAN TEORI**

Gizi adalah suatu proses organisme menggunakan makanan yang dikonsumsi secara normal melalui proses pencernaan, absobsi, transportasi, penyimpanan, metabolisme dan pengeluaran zat-zat yang tidak digunakan untuk mempertahankan kehidupan, pertumbuhan dan fungsi normal dari organ-organ, serta menghasilkan energi. (Supariasa, dkk, 2002)

Status gizi adalah keadaan yang diakibatkan oleh status keseimbangan antara jumlah asupan (*intake*) zat gizi dan jumlah yang dibutuhkan (*requirement*) oleh tubuh untuk berbagai fungsi biologis: (pertumbuhan fisik, perkembangan, aktivitas, pemeliharaan kesehatan, dan lainnya). (Suyatno, 2009).

Status gizi adalah ekspresi dari keadaan keseimbangan dalam bentuk variabel tertentu atau perwujudan dari nutrisi dalam bentuk variabel tertentu (Supariasa, dkk, 2001).

#### **2.1. Penilaian Status Gizi**

UNIVERSITAS NEGERI SEMARANG

Status gizi merupakan keadaan kesehatan tubuh seseorang atau sekelompok orang yang diakibatkan oleh konsumsi, penyerapan (absorbsi), dan penggunaan (utilization) zat gizi makanan. Status gizi seseorang tersebut dapat diukur dan diasses (dinilai). Penilaian status gizi seseorang atau sekelompok orang, maka dapat diketahui apakah seseorang atau sekelompok orang tersebut status gizinya tergolong normal ataukah tidak normal.

Penilaian status gizi ada 2 macam, yaitu penilaian status gizi secara langsung dan penilaian status gizi secara tidak langsung ( Supariasa. IDN, 2002: 18)

#### **2.1.1. Pengukuran Status Gizi secara Langsung**

Pengukuran status gizi secara langsung dapat dibagi menjadi empat penilaian, yaitu

#### 2.1.1.1. Antropometri

Secara umum antropometri artinya ukuran tubuh manusia, ditinjau dari sudut pandang gizi, maka antropometri gizi berhubungan dengan berbagai macam pengukuran dimensi tubuh dan komposisi tubuh dari berbagai tingkat umur dan tingkat gizi. Antropometri secara umum digunakan untuk melihat ketidakseimbangan asupan protein dan energi. Ketidakseimbangan ini terlihat pada pola pertumbuhan fisik dan proporsi jaringan tubuh, seperti lemak, otot dan jumlah air dalam tubuh.

Parameter antropometri merupakan dasar dari penilaian status gizi. Kombinasi antara beberapa parameter disebut indeks antropometri. Beberapa indeks antropometri yang sering digunakan yaitu :

2.1.1.1.1. Berat Badan Menurut Umur (BB/U) UNIVERSITAS NEGERI SEMARANG

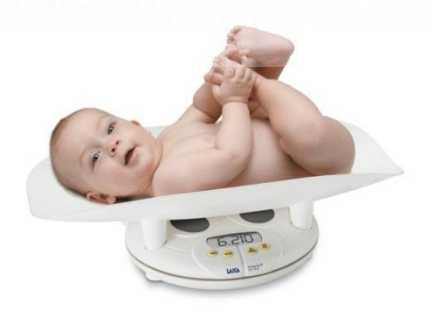

**Gambar 2.1**. Pengukuran Berat Badan

Berat badan adalah salah satu parameter yang memberikan gambaran massa tubuh. Berat badan adalah parameter antropometri yang sangat labil. Dalam keadaan normal, dimana keadaan kesehatan baik dan keseimbangan antara konsumsi dan kebutuhan gizi terjamin, maka berat badan berkembang mengikuti pertambahan umur. Mengingat karakteristik berat badan yang labil, maka indeks BB/U lebih menggambarkan status gizi seseorang saat ini (Current Nutrirional Status)

2.1.1.1.2. Tinggi Badan Menurut Umur (TB/U)

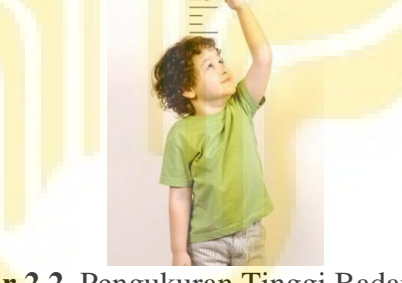

**Gambar 2.2**. Pengukuran Tinggi Badan

Tinggi badan merupakan antropometri yang menggambarkan keadaan pertumbuhan skeletal. Pada keadaan normal tinggi badan tumbuh seiring dengan pertambahan umur.versata SI NEGERI SEMARANG

2.1.1.1.3. Berat badan Menurut Tinggi Badan (BB/TB)

Berat badan memiliki hubungan yang linear dengan tinggi badan. Dalam keadaan normal, perkembangan berat badan akan searah dengan pertumbuhan tinggi badan dengan kecepatan tertentu.

#### 2.1.1.1.4. Lingkar Lengan Atas Menurut Umur (LLA/U)

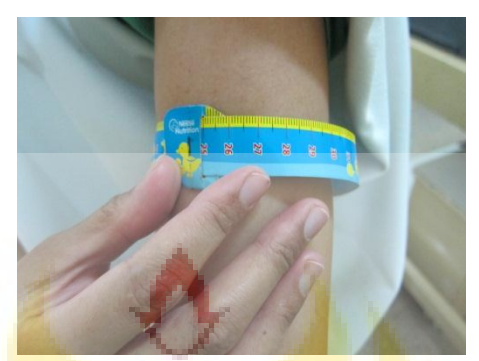

**Gambar 2.3**. Pengukuran Lingkar Lengan Atas

Lingkar lengan atas memberikan gambaran tentang keadaan jaringan otot dan lapisan lemak bawah kulit. Lingkar lengan atas berkolerasi dengan indeks BB/U maupun BB/T

#### 2.1.1.1.5. Indeks Massa Tubuh (IMT)

IMT adalah perbandingan antara berat badan dengan tinggi badan kuadrat. Cara pengukurannya adalah pertama-tama ukur berat badan dan tinggi badannya. Selanjutnya dihitung IMT-nya, yaitu :

$$
IMT = \frac{BB (kg)}{(TB)^2 (Cm)}
$$

(Sumber : WHO MGRS, 2005)

#### Keterangan :

- 1. BB (Berat Badan) dalam satuan kg
- 2. TB (Tinggi Badan) dalam satuan Sentimeter.

Ditentukannya status gizi anak balita (usia 0 - 60 bulan), nilai IMT-nya harus dibandingkan dengan nilai IMT standar WHO 2005 (WHO, 2006). Pada saat ini, yang paling sering dilakukan untuk menyatakan indeks tersebut adalah dengan Z-skor atau persentil.

- 1. *Z-skor* : deviasi nilai seseorang dari nilai median populasi referensi dibagi dengan simpangan baku populasi referensi.
- 2. *Persentil* : tingkatan posisi seseorang pada distribusi referensi (WHO/NCHS), yang dijelaskan dengan nilai seseorang sama atau lebih besar daripada nilai persentase kelompok populasi.

Z-skor paling sering digunakan. Secara teoritis, Z-skor dapat dihitung dengan cara berikut :

Z − Skor = Nilai IMT yang diukur – Median Nilai IMT referensi Standar Deviasi dari standar/referensi

(Sumber : Altman,1996:594)

Klasifikasi dapat dilakukan menurut berbagai lembaga. Klasifikasi WHO agak sedikit berbeda dengan klasifikasi menurut Kementerian Kesehatan RI. Klasifikasi status gizi pada IMT yang dihitung dengan menggunakan Z-skor menurut WHO dapat dilihat pada Tabel 2.1 berikut :

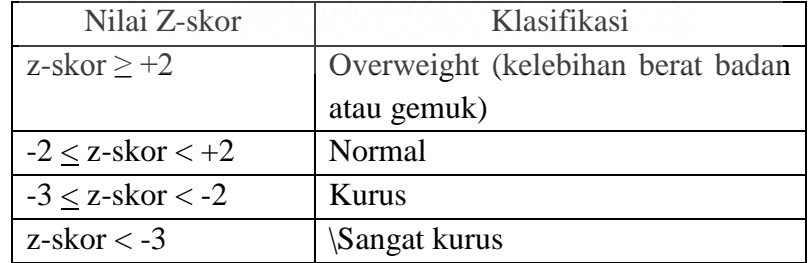

#### **Tabel 2.1.** Klasifikasi IMT menurut WHO

Klasifikasi menurut Kemenkes RI (2010) dibedakan pada kelompok usia 0-60 bulan dengan kelompok usia 5 - 18 bulan. Menurut Kemenkes RI 2010 klasifikasi IMT untuk usia 0 - 60 bulan disajikan pada Tabel 2.2

| Nilai Z-skor          | Klasifikasi  |
|-----------------------|--------------|
| $z$ -skor $\geq$ +2   | Gemuk        |
| $-2 < z$ -skor $< +2$ | Normal       |
| $-3 < z$ -skor $< -2$ | Kurus        |
| $z$ -skor $<$ -3      | Sangat kurus |

**Tabel 2.2.** Klasifikasi IMT untuk anak usia 0 - 60 bulan

Penggunaan IMT mempunyai kelemahan, yaitu dalam menentukan obesitas. Sebagaimana diketahui bahwa obesitas adalah kelebihan lemak tubuh. IMT hanya mengukur berat badan dan tinggi badan. Kelebihan berat badan tidak selalu identik dengan kelebihan lemak. Berat badan terdiri dari lemak, air, otot (protein), dan mineral. Pada seorang yang sangat aktif, misalkan olahragawan, maka biasanya komposisi lemak tubuhnya relatif rendah dan komposisi ototnya relatif tinggi. Pada orang yang sangat aktif IMT yang tinggi tidak berarti kelebihan lemak tubuh atau bukan obesitas.

UNIVERSITAS NEGERI SEMARANG

#### 2.1.1.1.6. Tebal Lemak Bawah Kulit Menurut Umur

Semua pengukuran tebal lemak bawah kulit sebaiknya konsisten di sisi kanan badan dan diukur 3x. Tebal lemak bawah kulit merupakan salah satu indeks antropometri yang digunakan dalam pengukuran status indeks antropometri untuk mengukur status gizi.

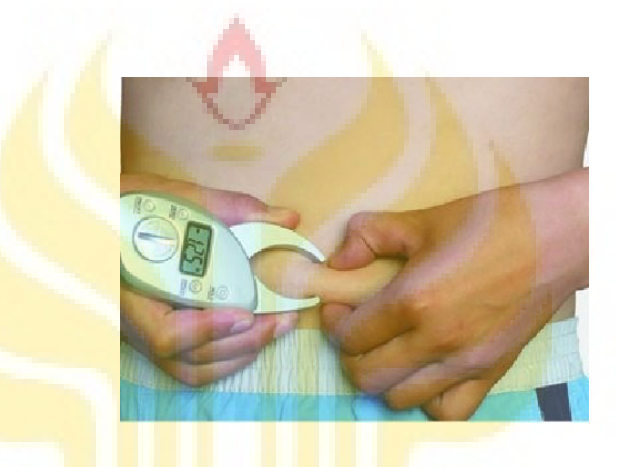

**Gambar 2.4**. Pengukuran Tebal Lemak Bawah Kulit

Pengukuran lemak tubuh melalui pengukuran ketebalan lemak bawah kulit dilakukan pada beberapa bagian tubuh, misalnya pada bagian lengan atas, lengan bawah, di tengah garis ketiak, sisi dada, perut, paha, tempurung lutut, dan lainlain. UNIVERSITAS NEGERI SEMARANG

#### 2.1.1.1.7. Rasio Lingkar Pinggang dengan Pinggul

Rasio Lingkar Pinggang dengan Pinggul digunakan untuk melihat perubahan metabolisme yang memberikan gambaran tentang pemeriksaan penyakit yang berhubungan dengan perbedaan distribusi lemak tubuh.

Dari berbagai jenis indeks tersebut di atas, untuk menginterpretasikannya dibutuhkan ambang batas. Ambang batas dapat disajikan kedalam 3 cara yaitu: persen terhadap median, persentil, dan standar deviasi unit.

#### 2.1.1.2. Klinis

Pemeriksaan klinis adalah metode yang sangat penting untuk menilai status gizi masyarakat. Metode ini didasarkan atas perubahan-perubahan yang terjadi yang dihubungkan dengan ketidakcukupan zat gizi. Hal ini dapat dilihat pada jaringan epitel seperti kulit, mata, rambut, dan organ-organ yang dekat dengan permukaan tubuh seperti kelenjar tiroid.

Penggunaan metode ini umumnya untuk survei klinis secara cepat. Survei ini dirancang untuk mendeteksi secara cepat tanda-tanda klinis umum dari kekurangan salah satu atau lebih zat gizi. Disamping itu digunakan untuk mengetahui tingkat status gizi seseorang dengan melakukan pemeriksaan fisik yaitu tanda dan gejala atau riwayat penyakit.

#### 2.1.1.3. Biokimia

Penilaian status gizi dengan biokimia adalah pemeriksaan spesimen yang diuji secara laboratoris yang dilakukan pada berbagai macam jaringan tubuh, antara lain: darah, urine, tinja, dan juga beberapa jaringan tubuh seperti hati dan otot.

Metode ini digunakan untuk suatu peringatan bahwa kemungkinan akan terjadi keadaan malnutrisi yang lebih parah lagi.

#### 2.1.1.4. Biofisik

Merupakan metode penentuan status gizi dengan melihat kemampuan fungsi (khususnya jaringan) dan melihat perubahan struktur dan jaringan.Umumnya dapat digunakan dalam situasi tertentu seperti kejadian buta senja endemik. Cara yang digunakan adalah tes adaptasi gelap

#### **2.1.2. Penilaian Status Gizi Secara Tidak Langsung**

Penilaian status gizi secara tidak langsung dibagi menjadi tiga yaitu survei konsumsi makanan, statistik vital, dan faktor ekologi. Pengertian dan penggunaan metode ini akan diuraikan sebagai berikut :

#### 2.1.2.1. Survei Konsumsi Makanan

Merupakan metode penentuan status gizi secara tidak langsung dengan melihat jumlah dan jenis zat gizi yang dikonsumsi. Penggunaan metode ini dapat memberikan gambaran tentang konsumsi berbagai zat gizi pada masyarakat, keluarga, dan individu. Survei ini dapat mengidentifikasikan kelebihan dan kekurangan zat gizi.

## 2.1.2.2. Statistik Vital<br>LINDERSTIAS NEGERI SEMARANG

Pengukuran status gizi dengan menganalisis data beberapa statistic kesehatan seperti angka kematian berdasarkan umur, angka kesakitan dan kematian akibat penyebab tertentu dan data lainnya yang berhubungan dengan gizi. Penggunaannya dipertimbangkan sebagai bagian dari indikator tidak langsung pengukuran status gizi masyarakat.

#### 2.1.2.3. Faktor Ekologi

Malnutrisi merupakan masalah ekologi sebagai hasil interaksi beberapa faktor fisik, biologis, dan lingkungan budaya. Jumlah makanan yang tersedia sangat tergantung dari keadaan ekologi seperti iklim, tanah, irigasi, dan lain-lain. Metode ini digunakan untuk mengetahui penyebab malnutrisi disuatu masyarakat sebagai dasar untuk melakukan program intervensi gizi.

#### **2.2. KMS (Kartu Menuju Sehat)**

Kartu Menuju Sehat (KMS) adalah kartu yang memuat kurva pertumbuhan normal anak berdasarkan indeks antropometri berat badan menurut umur. Dengan KMS gangguan pertumbuhan atau risiko kelebihan gizi dapat diketahui, sehingga dapat dilakukan tindakan pencegahan secara lebih cepat dan tepat sebelum masalahnya lebih berat KMS di Indonesia telah digunakan sejak tahun 1970-an, sebagai sarana utama kegiatan pemantauan pertumbuhan. Pemantauan pertumbuhan adalah serangkaian kegiatan yang terdiri dari :

- 1. Penilaian pertumbuhan anak secara teratur melalui penimbangan berat badan setiap bulan, pengisian KMS, menentukan status pertumbuhan berdasarkan hasil penimbangan berat badan
- 2. Menindaklanjuti setiap kasus gangguan pertumbuhan. Tindak lanjut hasil pemantauan pertumbuhan biasanya berupa konseling, pemberian makanan tambahan, pemberian suplementasi gizi dan rujukan

Kartu Menuju Sehat untuk Balita (KMS-Balita) adalah alat yang sederhana dan murah, yang dapat digunakan untuk memantau kesehatan dan pertumbuhan anak. Oleh karenanya KMS harus disimpan oleh ibu balita di rumah, dan harus selalu dibawa setiap kali mengunjungi posyandu atau fasilitas pelayanan kesehatan, termasuk bidan dan dokter.

KMS-Balita menjadi alat yang sangat bermanfaat bagi ibu dan keluarga untuk memantau tumbuh kembang anak, agar tidak terjadi kesalahan atau ketidakseimbangan pemberian makan pada anak.

#### **2.2.1. Fungsi KMS**

Sebagai alat untuk memantau pertumbuhan anak. Pada KMS dicantumkan grafik pertumbuhan normal anak, yang dapat digunakan untuk menentukan apakah seorang anak tumbuh normal, atau mengalami gangguan pertumbuhan. Bila grafik berat badan anak mengikuti grafik pertumbuhan pada KMS, artinya anak tumbuh normal, kecil risiko anak untuk mengalami gangguan pertumbuhan. Sebaliknya bila grafik berat badan tidak sesuai dengan grafik pertumbuhan, anak kemungkinan berisiko mengalami gangguan pertumbuhan. Fungsi utama KMS UNIVERSITAS NEGERI SEMARANG adalah :

Sebagai catatan pelayanan kesehatan anak. Di dalam KMS dicatat riwayat pelayanan kesehatan dasar anak terutama berat badan anak, pemberian kapsul vitamin A, pemberian ASI pada bayi 0-6 bulan dan imunisasi.

1. Sebagai alat edukasi. Di dalam KMS dicantumkan pesan-pesan dasar perawatan anak seperti pemberian makanan anak, perawatan anak bila menderita diare

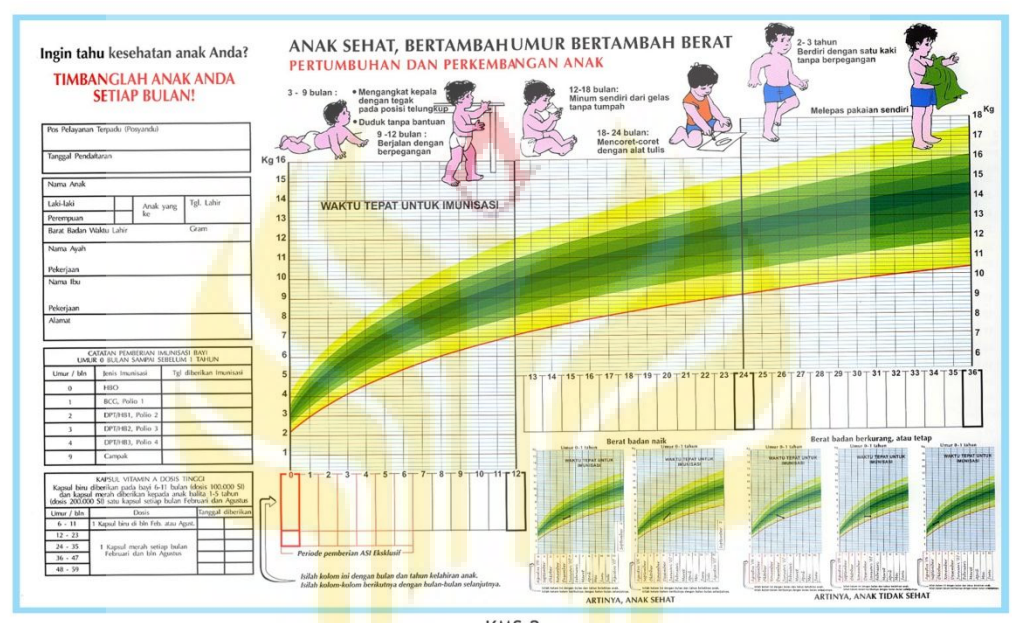

#### **2.2.2. Cara Membaca KMS**

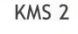

## **Gambar 2.5.** Kartu Menuju Sehat

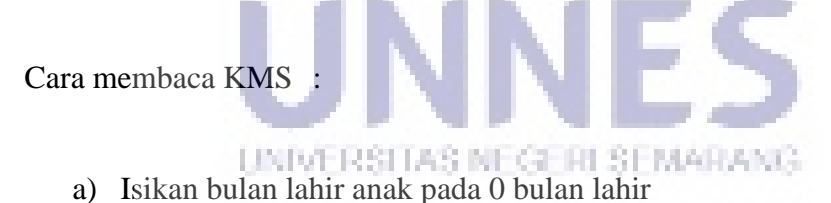

- b) Tulis semua kolom bulan penimbangan berikutnya secara berurutan.
- c) Tulis bulan saat penimbangan pada kolom sesuai umurnya.
- d) Tulis semua kolom bulan penimbangan berikutnya secara berurutan

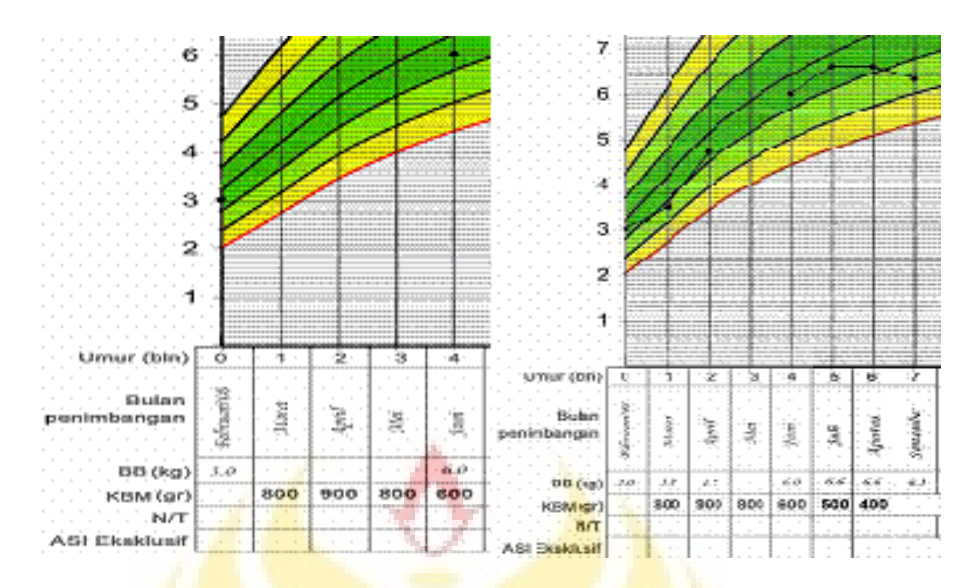

**Gambar 2.6.** Cara menentukan gizi dengan KMS

- 1. Tulis Berat Badan di Bawah kolom bulan saat penimbangan.
- 2. Letakan titik berat badan pada titik temu garis tegak (umur) dan garis datar (berat badan)
- 3. Hubungkan titik berat badan bulan ini dengan bulan lalu. Jika bulan sebelumnya anak ditimbang, hubungkan titik berat badan bulan lalu dengan bulan ini dalam bentuk garis lurus.
- 4. Jika anak bulan lalu tidak ditimbang, maka garis pertumbuhan tidak dapat dihubungkan

## **2.2.3. Menentukan Status Pertumbuhan anak**

Status pertumbuhan anak dapat diketahui dengan 2 cara yaitu dengan menilai garis pertumbuhannya, atau dengan menghitung kenaikan berat badan anak dibandingkan dengan Kenaikan Berat Badan Minimum (KBM).

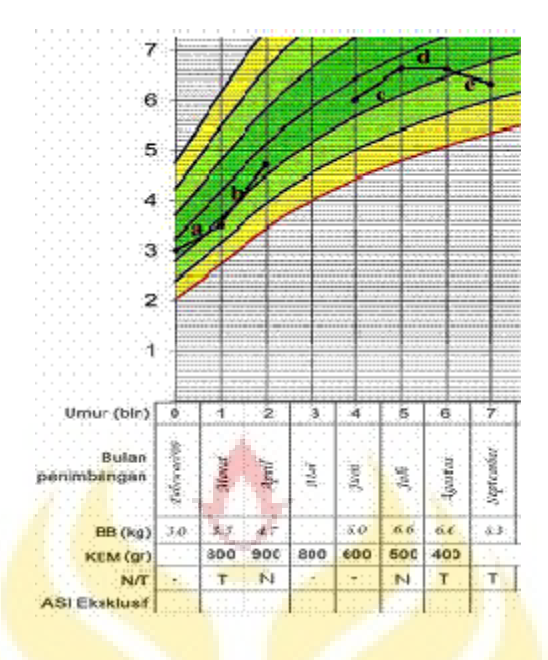

**Gambar 2.7.** Menghitung Status Pertumbuhan dalam KMS

Gambar 2.7 menggambarkan status pertumbuhan berdasarkan grafik pertumbuhan anak dalam KMS. Contoh:

a. **TIDAK NAIK (T);** grafik berat badan memotong garis pertumbuhan

dibawahnya; kenaikan berat badan **<** KBM (**<**800 g)

- b. **NAIK (N)**, grafik berat badan memotong garis pertumbuhan diatasnya; kenaikan berat badan **>** KBM (**>**900 g) UNIVERSITAS NEGERI SEMARANG
- c. **NAIK (N)**, grafik berat badan mengikuti garis pertumbuhannya; kenaikan berat badan **>** KBM (**>**500 g)
- d. **TIDAK NAIK (T)**, grafik berat badan mendatar; kenaikan berat badan **<**  KBM (**<**400 g)
- e. **TIDAK NAIK (T)**, grafik berat badan menurun; grafik berat badan **<**  KBM (**<**300 g)

#### **2.3. Pengenalan Android**

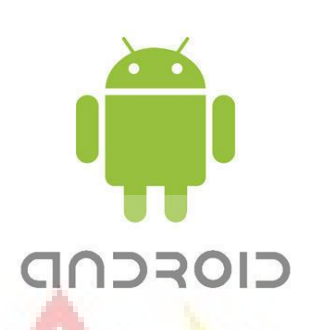

#### **Gambar 2.8.** Logo Android

Android adalah *platform* pertama yang bersifat terbuka dan komprehensif untuk perangkat *mobile*. Sederhananya, Android adalah kombinasi dari tiga komponen, yaitu (Meier, 2010, p4) :

- *1.* Sistem operasi yang bersifat *open source* untuk perangkat *mobile.*
- 2. Sebuah *open source platform* untuk menciptakan aplikasi *mobile*.
- 3. Perangkat, terutama telepon seluler, yang menjalankan sistem operasi Android dan aplikasinya.

#### **2.3.1. Fitur - Fitur Android**

Android tersedia secara terbuka bagi manufaktur perangkat keras untuk memodifikasi sesuai kebutuhan. konfigurasi perangkat android tidak sama antara UNIVERSITAS NEGERI SEMARANG satu perangkat dengan perangkat lainnya, namun android sendiri mendukung fitur-fitur tertentu, menurut (Supriyanto, 2012: hal 10) fitur-fitur android sebagai berikut :

a. Penyimpanan (*storage*) menggunakan SQLite yang merupakan *database relational* yang ringan untuk menyimpan data.

- b. Koneksi (*connectivity*) mendukung GSM/EDGE, IDEN, CDMA, EV-DO, UMTS, Bluetooth (termasuk A2DP dan AVRCP), WiFi, LTE dan WiMAX.
- c. Pesan (*Messaging*) mendukung SMS dan MMS.
- d. Web *browser* menggunakan *open source* WebKit termasuk di dalamnya *engine* Chrome V8 Java Script.
- e. Media yang didukung antara lain: H.263, H.264 (3GP atau MP4), MPEG – 4 SP, AMR, AMR-WB (3GP container), ACC, HE-ACC (MP4 atau 3GP), MP3, MIDI, Ogg Vorbis, WAV, JPEG, PNG, GIF dan BMP.
- f. *Framework* aplikasi yang mendukung penggantian komponen dan *reusable*.
- g. *Hardware* terdapat *accelerometer* sensor, camera, digital kompas, *proximity* sensor dan GPS.
- h. *Multi-touch*
- i. *Multi-tasking* j. Dukungan flashUNIVERSITAS NEGERI SEMARANG

#### **2.3.2. Arsitektur Android**

Arsitektur android dapat dijelaskan dan digambarkan pada gambar 2.9 berikut :

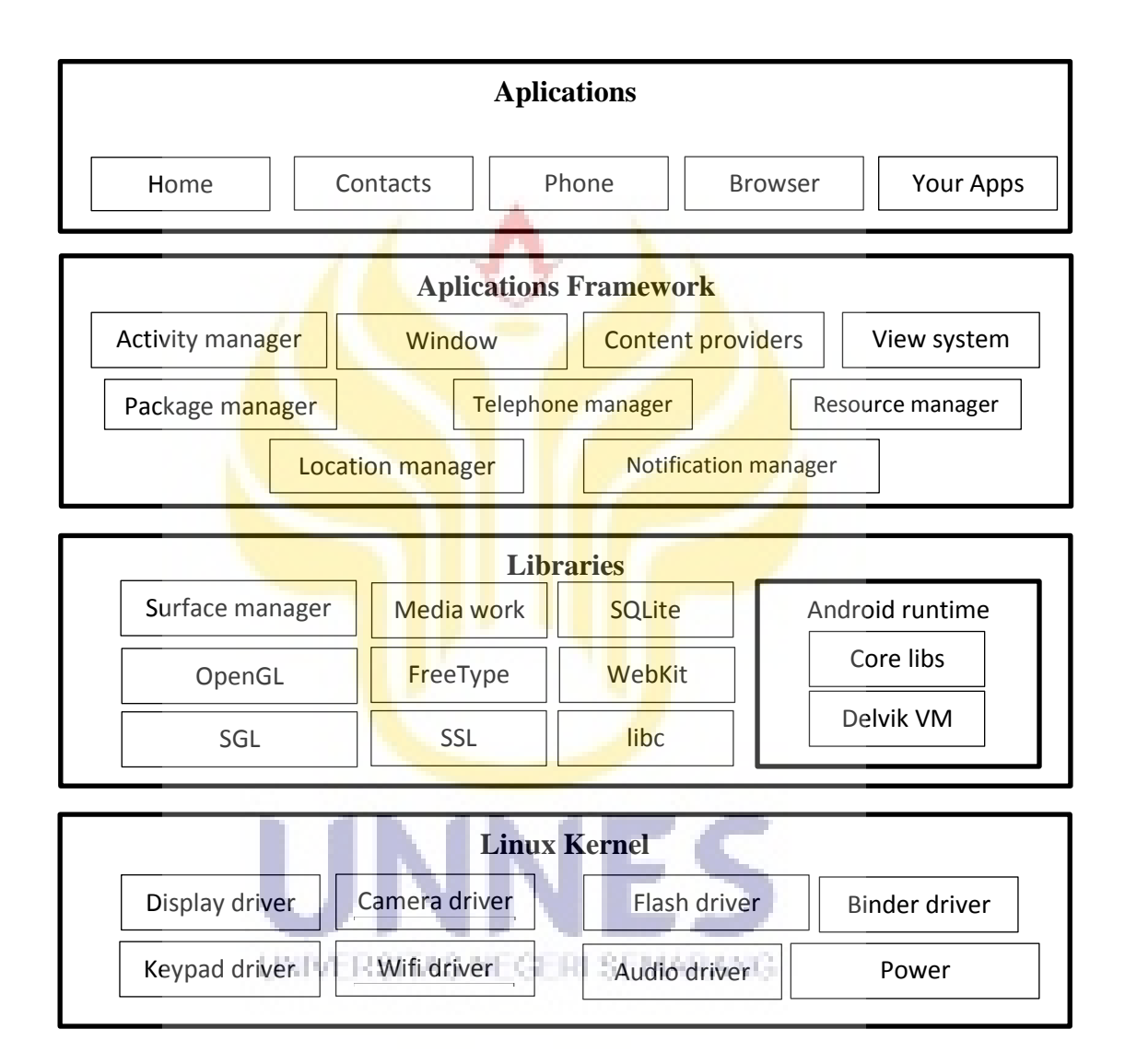

#### **Gambar 2.9.** Bagan arsitektur Android

Penjelasan mengenai gambar 2.9 sistem operasi android terbagi menjadi:

1. *Applications:* layer dimana akan berhubungan dengan aplikasi saja. Biasanya aplikasi yang didownload dan diinstal dan semua aplikasi yang dibuat terletak pada tingkat *aplications* seperti ditemui : *phone, contact*, *browser.*

- 2. *Applications framework*: semacam *built-in* yang tertanam dalam sistem operasi android sehingga pengembang dapat memanfaatkannya untuk aplikasi yang sedang dibangun.
- 3. *Libraries*: semua kode program yang menyediakan layanan-layanan utama sistem operasi android. Contoh *library SQLite* yang menyediakan dukungan database sehingga aplikasi android dapat untuk menyimpan data.
- 4. Android *Runtime*: kumpulan pustaka inti yang dapat diaktifkan oleh pengembang untuk menulis kode aplikasi android. Layer yang membuat aplikasi android dapat dijalankan prosesnya menggunakan implementasi *linux*. *Dalvik Virtual Machine* (DVM) merupakan mesin yang membentuk dasar kerangka aplikasi android. *Runtime* android terbagi menjadi dua yaitu :
	- *a. Core Libraries* : aplikasi android dibangun dalam bahasa java, sementara dalvik sebagai virtual mesinnya bukan virtual mesin UNIVERSITAS NEGERI SEMARANG java, sehingga diperlukan sebuah *libraries* yang berfungsi untuk menterjemahkan bahasa java yang ditangani oleh *core libraries*
	- b. *Dalvik Virtual Machine*: virtual mesin berbasis *register* yang dioptimalkan untuk menjalankan fungsi-fungsi secara efisien dimana merupakan pengembangannya yang mampu membuat *linux kernel* untuk melakukan threading dan manajemen tingkat rendah

c. *Linux Kernel*: layer inti sistem operasi android itu berada. Berisi file-file sistem yang mengatur sistem *processing, memory, resource, drivers* dan sistem-sistem android lainnya.

#### **2.4. JDK (***Java Development Kit***)**

JDK merupakan *compiler* yang di gunakan untuk mengkompile *source code* di java. *Compiler* membaca sebuah *source code* dalam bentuk teks, menyatukan karakter-karakter yang berhubungan menjadi *token*, lalu memeriksa apakah token-token tersebut memenuhi *grammar*, setelah itu *compiler* akan memeriksa semantik input, dan membuat output dalam sebuah bahasa (yang umumnya adalah *assembly*). Jika outputnya adalah *assembly* maka proses berikutnya adalah *assembling* yang dilakukan dengan *assembler* untuk menghasilkan bahasa mesin. Proses terakhir untuk membuat *executable file* dilakukan oleh *linker.* 

#### **2.5. SDK (***Software Development Kit***)**

Singkatan dari *Android Software Development Kit* yang merupakan alat yang diperlukan untuk memulai penggunaan aplikasi Android dengan pemrograman java. Berisi *tools, sample code* serta dokumentasi dari pemakaian yang dapat dimanfaatkan untuk perkembangan Android

#### **2.6. AVD (***Android Virtual Device***)**

*Android Virtual Devices* (AVD) adalah konfigurasi dari *emulator* sehingga kita dapat menjalankan perangkat Android sesuai model yang dipilih. Setiap AVD terdiri dari:

- 1. Sebuah profil perangkat keras. Anda dapat mengatur opsi untuk menentukan fitur *hardware emulator*. Misalnya, Anda dapat menentukan apakah menggunakan perangkat kamera, apakah menggunakan *keyboard* QWERTY fisik atau tidak, berapa banyak memori internal, dan lain-lain.
- 2. Sebuah pemetaan versi Android. Anda dapat menentukan versi dari platform Android akan berjalan pada emulator.
- 3. Pilihan lainnya. Anda dapat menentukan skin yang ingin Anda gunakan pada emulator, yang memungkinkan Anda menentukan dimensi layar, tampilan, dan sebagainya. Anda juga dapat menentukan *SD Card virtual* untuk digunakan dengan di emulator.

Cara termudah untuk membuat AVD tanpa harus menggunakan *Eclipse* adalah dengan menggunakan aplikasi AVD Manager, yang melalui *SDK Setup.exe* yang UNIVERSITAS NEGERI SEMARANG terdapat pada Android SDK.

- 1. Buka SDK *Setup.exe* pada Android SDK yang sudah diunduh sebelumnya.
- 2. Pilih *Virtual Devices* pada panel kiri.
- 3. Pilih *New*. *Window Create New AVD* akan muncul kotak dialog seperti gambar berikut :

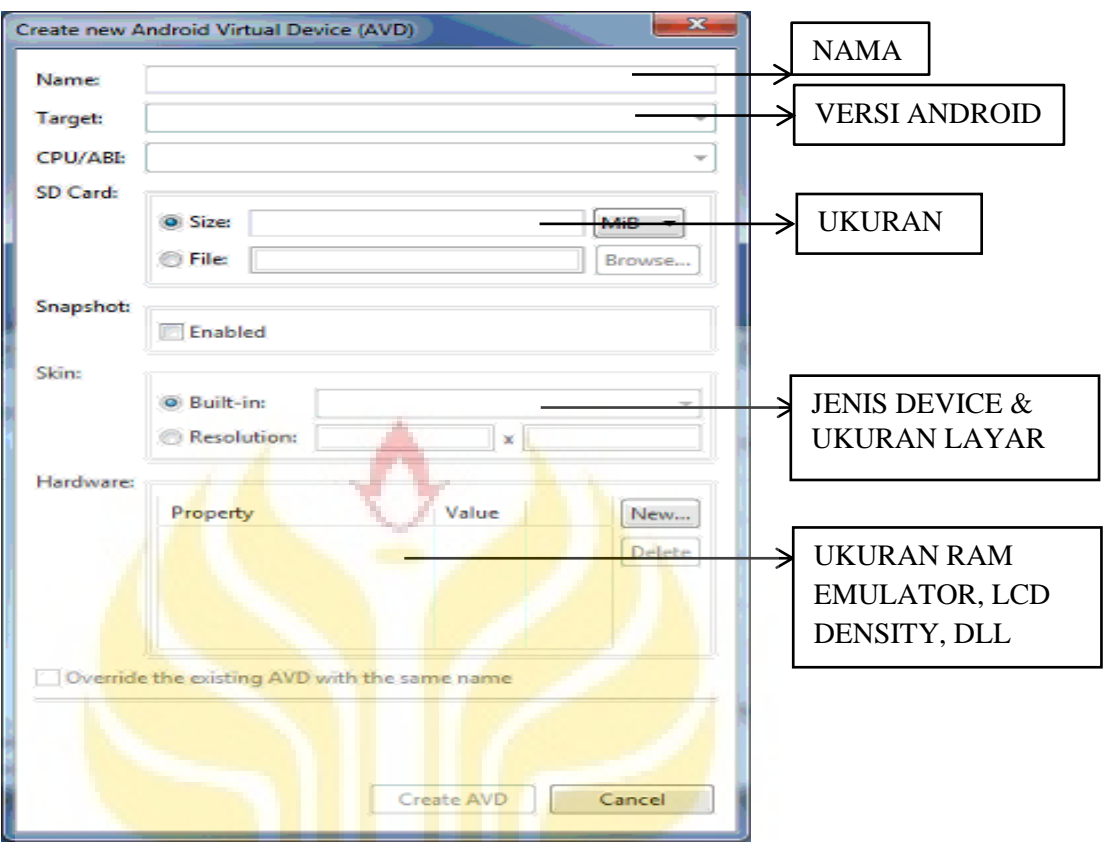

Gambar 2.10. Kotak dialog untuk membuat Android Virtual Device

- 4. Tulis nama AVD, contoh avd-15
- 5. Pilih *Target*. *Target* adalah versi Android yang ingin digunakan. Agar pilihan muncul, kamu terlebih dahulu harus unduh SDK *add-on*.
- 6. Isi pengaturan lainnya (tidak harus):
	- A. *SD Card*: alamat virtual *SD Card* serta ukuran dari *SD Card* tersebut.
	- B. *Skin*: Dimensi ukuran layar emulator.
	- C. *Hardware*: Perangkat keras emulator.
- 7. Pilih *Create* AVD

#### **2.7. Eclipse**

*Eclipse* adalah sebuah [IDE](http://id.wikipedia.org/wiki/Integrated_Development_Environment) (*Integrated Development Environment*) untuk mengembangkan perangkat lunak dan dapat dijalankan di semua platform (*platform-independent*). Berikut ini adalah sifat dari *Eclipse*:

- 1. *Multi-platform*: Target sistem operasi *Eclipse* adalah *[Microsoft Windows,](http://id.wikipedia.org/wiki/Microsoft_Windows) [Linux,](http://id.wikipedia.org/wiki/Linux) [Solaris,](http://id.wikipedia.org/wiki/Solaris) [AIX,](http://id.wikipedia.org/wiki/AIX) [HP-UX](http://id.wikipedia.org/wiki/HP-UX) dan [Mac OS X.](http://id.wikipedia.org/wiki/Mac_OS_X)*
- 2. *Mulit-language*: *Eclipse* dikembangkan dengan bahasa pemrograman Java, akan tetapi *Eclipse* mendukung pengembangan aplikasi berbasis bahasa pemrograman lainnya, seperti *C/C++, [Cobol,](http://id.wikipedia.org/wiki/Cobol) [Python,](http://id.wikipedia.org/wiki/Python) [Perl,](http://id.wikipedia.org/wiki/Perl) [PHP,](http://id.wikipedia.org/wiki/PHP)*  dan lain sebagainya.
- 3. *Multi-role*: Selain sebagai IDE untuk pengembangan aplikasi, Eclipse pun bisa digunakan untuk aktivitas dalam siklus pengembangan perangkat lunak, seperti dokumentasi, test perangkat lunak, pengembangan web, dan lain sebagainya.

*Eclipse* pada saat ini merupakan salah satu IDE favorit dikarenakan gratis dan *open source*, yang berarti setiap orang boleh melihat kode pemrograman perangkat lunak ini. Selain itu, kelebihan dari *Eclipse* yang membuatnya populer adalah kemampuannya untuk dapat dikembangkan oleh pengguna dengan komponen yang dinamakan *[plug-in.](http://id.wikipedia.org/wiki/Plugin)*

#### **2.7.1. Arsitektur** *Eclipse*

Sejak versi 3.0, *Eclipse* pada dasarnya merupakan sebuah *kernel*. Apa yang dapat digunakan di dalam Eclipse sebenarnya adalah fungsi dari *plug-in* yang sudah dipasang (diinstal). Ini merupakan basis dari *Eclipse* yang dinamakan *Rich [Client Platform](http://id.wikipedia.org/w/index.php?title=Rich_Client_Platform&action=edit&redlink=1)* (RCP)

Berikut ini adalah komponen yang membentuk RCP:

- a. *Core platform*
- b. [OSGi](http://id.wikipedia.org/w/index.php?title=OSGi&action=edit&redlink=1)
- c. [SWT \(](http://id.wikipedia.org/wiki/Standard_Widget_Toolkit)*Standard Widget Toolkit*)
- d. [JFace](http://id.wikipedia.org/w/index.php?title=JFace&action=edit&redlink=1)
- e. *Eclipse Workbench*

Secara standar *Eclipse* selalu dilengkapi dengan [JDT \(](http://id.wikipedia.org/w/index.php?title=Java_Development_Tools&action=edit&redlink=1)*Java Development Tools*), *plug-in* yang membuat *Eclipse* kompatibel untuk mengembangkan program Java, dan [PDE \(](http://id.wikipedia.org/w/index.php?title=Plug-in_Development_Environment&action=edit&redlink=1)*Plug-in Development Environment*) untuk mengembangkan *plug-in* baru. *Eclipse* beserta *plug-in*-nya diimplementasikan dalam bahasa pemrograman [Java.](http://id.wikipedia.org/wiki/Java)

*Eclipse* tidak saja untuk mengembangkan program Java, tetapi juga untuk berbagai macam keperluan. Perluasan apapun cukup dengan menginstal *plug-in* yang dibutuhkan. Apabila ingin mengembangkan program C/C++ maka telah terdapat *plug-in* [CDT \(](http://id.wikipedia.org/w/index.php?title=C/C%2B%2B_Development_Tools&action=edit&redlink=1)*C/C++ Development Tools*) yang dapat dipasang di *Eclipse* untuk *Eclipse* menjadi perangkat untuk pengembangan C/C++.

Pengembangan secara visual bukan hal yang tidak mungkin oleh Eclipse, *plug-in* [UML2 te](http://id.wikipedia.org/w/index.php?title=UML2&action=edit&redlink=1)rsedia untuk membuat diagram [UML.](http://id.wikipedia.org/wiki/Unified_Modeling_Language) Dengan menggunakan PDE setiap orang bisa membuat *plug-in* sesuai dengan keinginannya. Salah satu

situs yang menawarkan *plug-in* yang gratis adalah *[Eclipse downloads by](http://www.eclipse.org/downloads/index_project.php)  [project](http://www.eclipse.org/downloads/index_project.php)*.

#### **2.7.2. Jendela Utama** *Eclipse*

Untuk membuat sebuah *project* baru di *eclipse*, pertama pilih menu filenew- Android Project, sehingga akan keluar seperti Gambar 2.11 berikut :

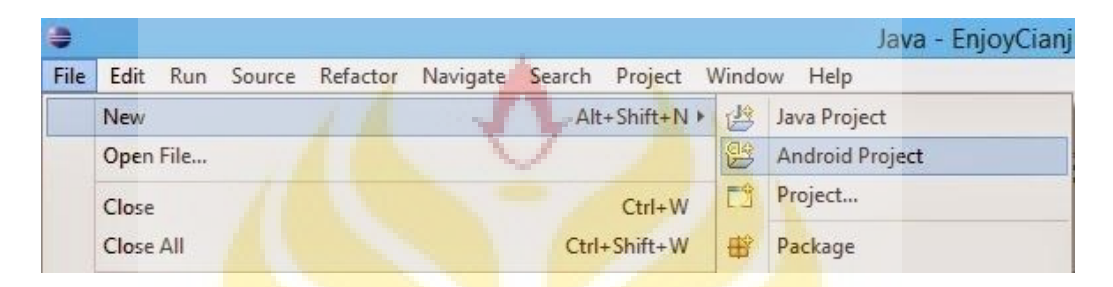

**Gambar 2.11.** Membuat project baru pada Eclipse

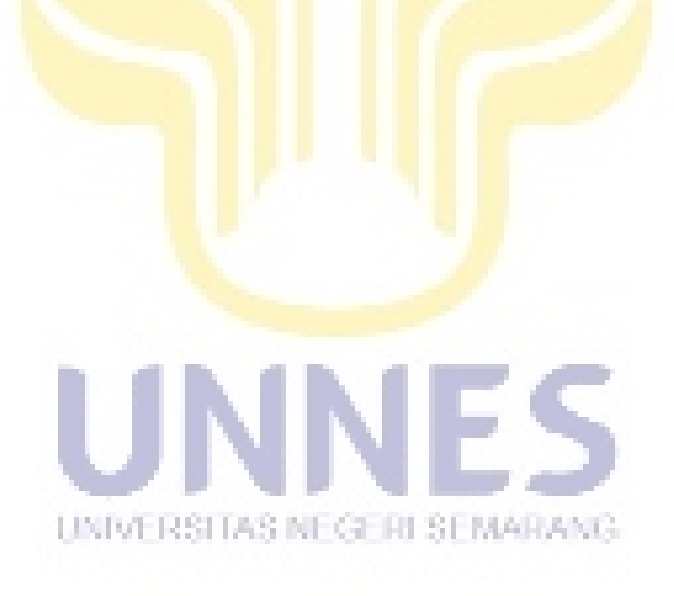

Kemudian tentukan *project name* yang merupakan nama *project android* yang akan dibuat*. Location* tempat dimana *project* disimpan*. Build* target merupakan terget minimum versi android pada aplikasi. Pada *properties* isikan *aplication name* menjadi aplikasi kita. *Package name* isi dengan kata yang unik tanpa spasi (menggunakan titik). *Create activity* isikan dengan nama *Activity* yang akan dibuat pada *Project, activity* dapat diartikan seperti nama halaman *project.* 

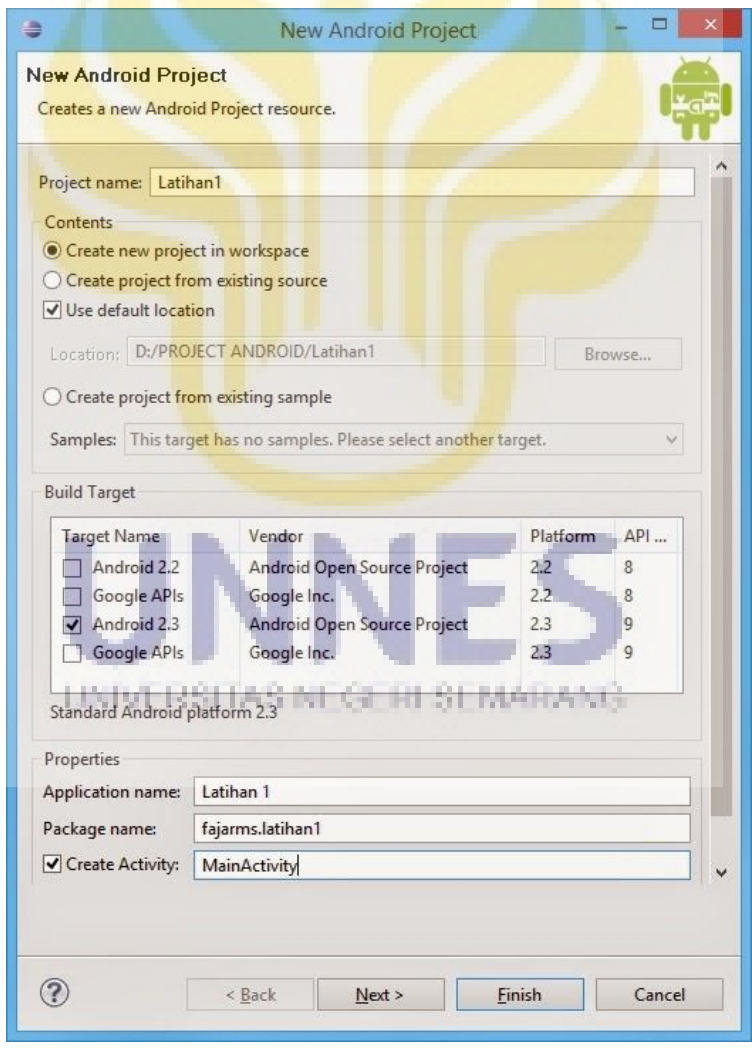

**Gambar 2.12.** Jendela untuk pemberian nama *Android Project*

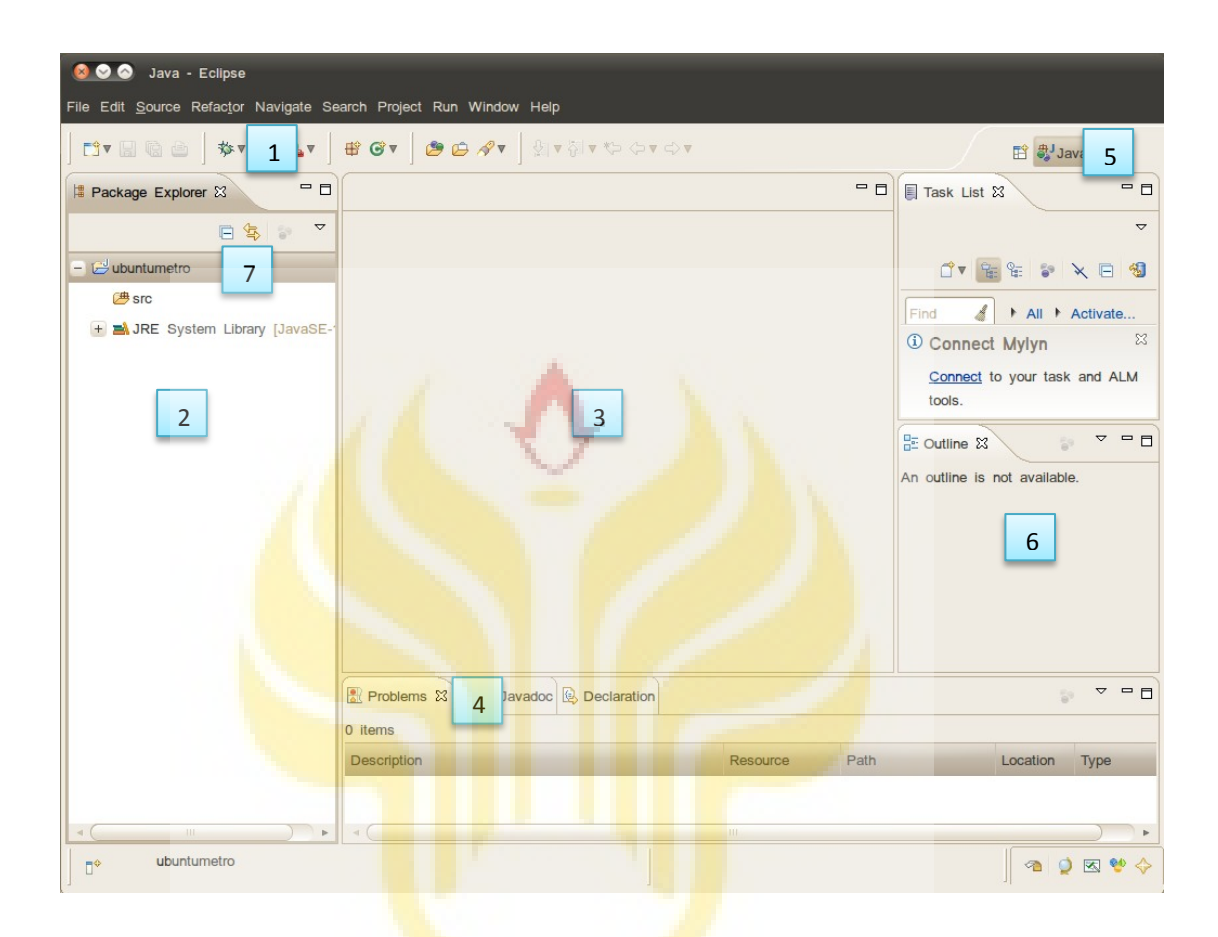

**Gambar 2.13.** Jendela utama untuk memulai membuat project Android

Keterangan gambar :

1. **Menubars**

UNIVERSITAS NEGERI SEMARANG

Menu umum yang mempercepat kita melakukan ke fungsi-funsi umum.

#### 2. **Explorer Panel**

Merupakan tempat kita melihat project,package,source.

3. **Editor Panel**

Melakukan editing kode yang kita kerjakan.

### 4. **Miscellaneous Panel**

Berbagai komponen dapat muncul dalam pane ini, biasanya ini berisi Console dan daftar masalah compiler.

#### 5. **Perspective Switcher**

Kita bisa melihat perspektif yang lain disini.

#### 6. **Outline Panel**

Tempat yang berisi hiraki dari source code.

#### 7. **Nama Project**

Project yang kita buat diatas tadi

Untuk mempermudah dan mempercepat kerja di Eclipse IDE ada beberapa

shortcut yang penting untuk kita ketahui

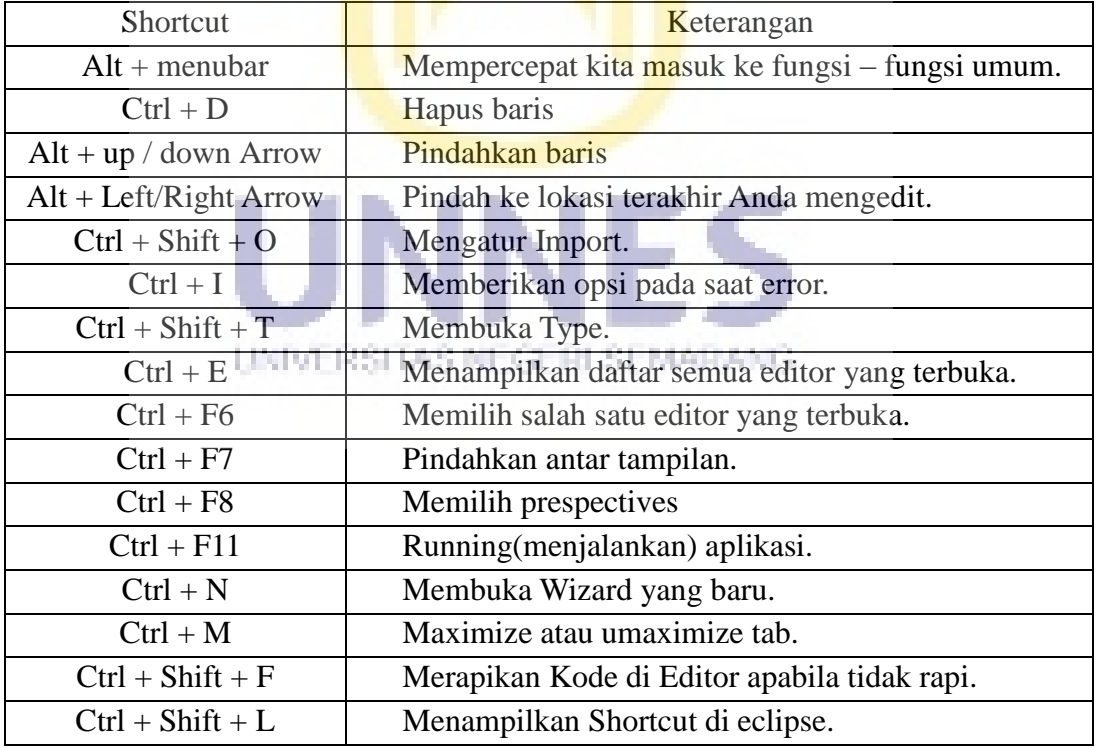

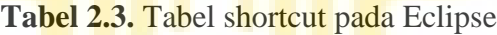

#### **2.8. Kerangka Berfikir**

Menurut Uma Sekaran dalam Sugiyono (2009: 60) kerangka berpikir merupakan model konseptual tentang bagaimana teori berhubungan dengan berbagai faktor yang telah diidentifikasi sebagai masalah yang penting. Berikut adalah kerangka berpikir dalam penelitian ini, disajikan dalam gambar 2.14.

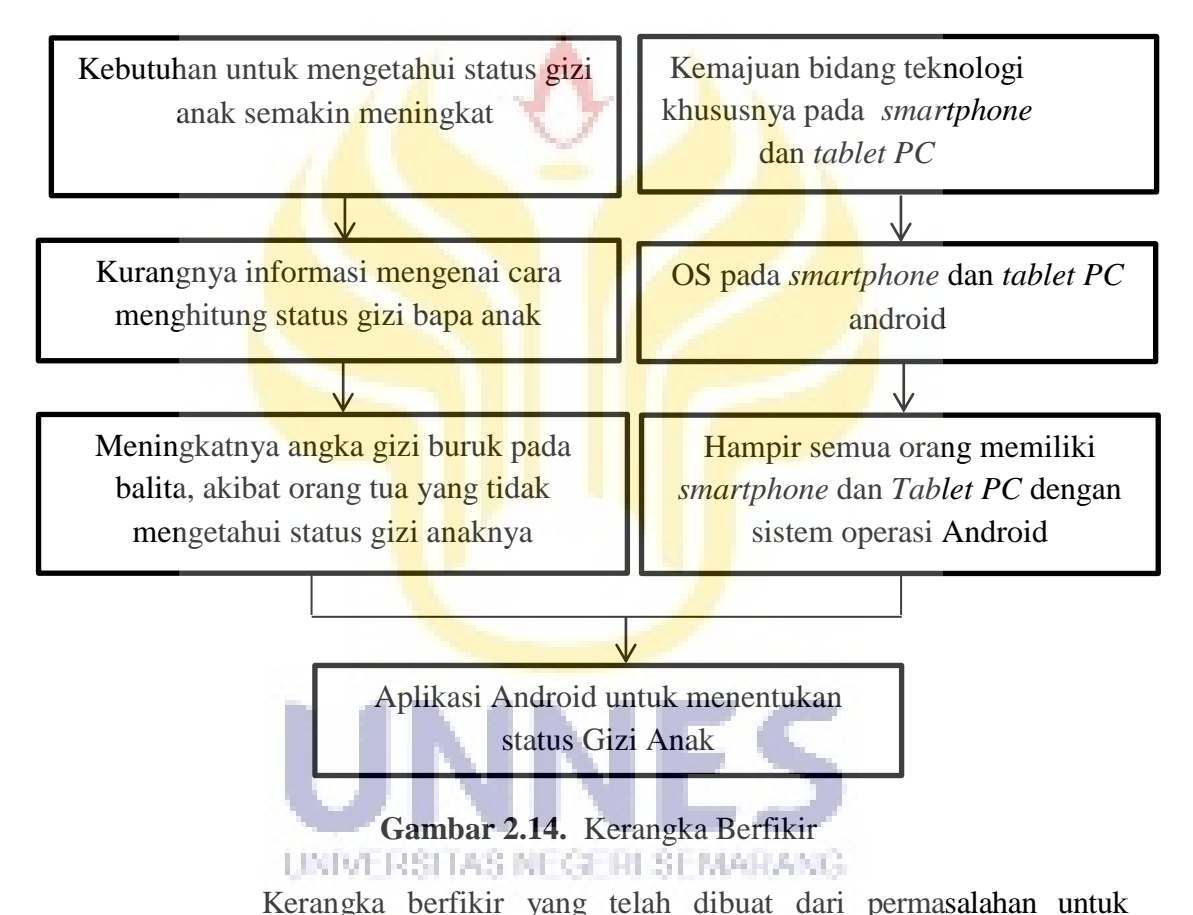

menentukan status gizi Anak, mengakibatkan permasalahan di kalangan masyarakat yang belum mengetahui informasi dan masih banyaknya orang yang belum mengetahui cara perhitungan penentuan status gizi anak serta pesatnya perkembangan teknologi *smartphone* atau *tablet Pc* dengan sistem android yang banyak dimiliki oleh masyarakat, maka dalam penelitian ini peneliti ingin

merancang sebuah aplikasi android untuk menentukan status gizi Anak Aplikasi ini hanya menampilkan status gizi anak berdasarkan perhitungan input data yang diperlukan dalam aplikasi misalkan Berat Badan, Tinggi Badan, dan usia.

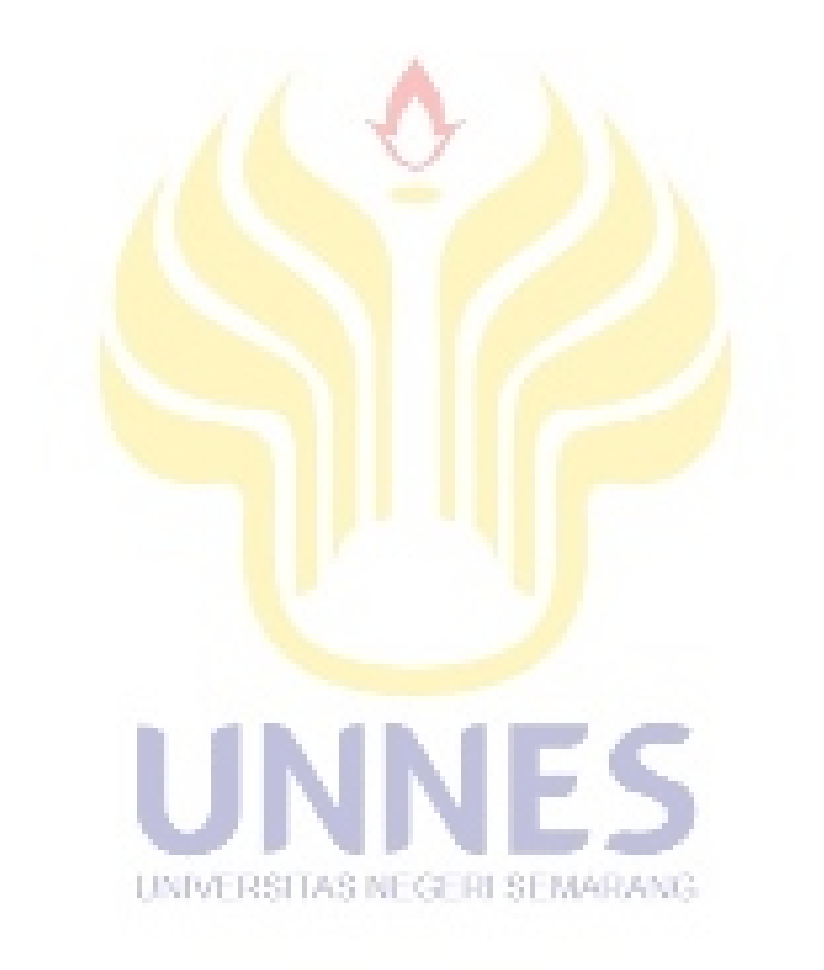

## **BAB V**

## **PENUTUP**

#### **5.1. Kesimpulan**

Berdasarkan hasil penelitian yang telah dilakukan dapat disimpulkan bahwa:

- 1. Dalam Pembuatan Aplikasi Android ini melalui beberapa tahap, yaitu menganalisis rumus IMT berdasarkan Berat Badan dan Tinggi Badan anak, melakukan perencanaan dan pembuatan dilakukan dengan bantuan komputer serta beberapa *software* pendukung yang meliputi proses desain tampilan program, pembuatan rancangan awal yang kemudian hasil akhir berupa aplikasi siap untuk diuji coba menggunakan *Tablet PC* bersistem operasi android, dari hasil uji coba tersebut aplikasi sudah terbukti berfungsi berjalan dengan baik.
- 2. Hasil analisis besar kesalahan perhitungan Rumus Indeks Masa Tubuh adalah MSE sebesar 0 sedangkan dalam bentuk persentase MAPE sebesar 0% . Hal ini menunjukan tidak terdapat kesalahan pada perhitungan aplikasi terhadap Rumus IMT. Semakin kecil nilai MSE dan MAPE-nya semakin tinggi tingkat keakurasinnya.
- 3. Aplikasi Penentu Status Anak Berbasis Android layak dan dapat dimanfaatkan oleh tenaga medis ataupun umum. Karena tingkat kekurasian sesuai dengan standar WHO.

## **5.2. Saran**

Berdasarkan pembahasan dan kesimpulan dalam penelitian ini, dapat disarankan sebagai berikut:

- 1. Aplikasi android ini sebaiknya digunakan untuk menghitung status gizi anak di usia  $0 - 60$  bulan.
- 2. Kelemahan aplikasi ini sebaiknya diperbaiki dan dikembangan pada penelitian selanjutnya yaitu dikembangkan lagi aplikasi android pada tampilan dan menu lain, serta dikembangkan lebih lanjut jika ada ketentuan peraturan baru yang berkaitan dengan status gizi anak Balita.

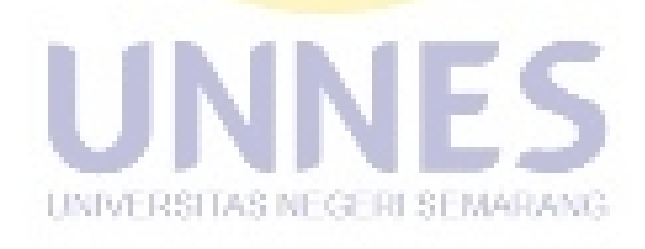

## **DAFTAR PUSTAKA**

Cinar, Onur. 2012.Android Apps With Eclipse . Ebook: aPRESS

- Erfansyah. 2013. *Menghitung Indeks Massa Tubuh (IMT)*. Tersedia di [www.medkes.com](http://www.medkes.com/)
- Merdawati, Leni. 2008. *Perilaku Ibu terhadap Kartu Menuju Sehat (KMS) Balita dan Hubungannya Dengan Status Gizi Balita.* Padang

Pratama, Galih. 2015. *Belajar Pemrogaman Android*. Tersedia di [https://belajarkoding.net](https://belajarkoding.net/)

- Rahim Ali ,Arsad.2006. *Penilaian Status Gizi Anak*. Polewali Mandar : Dinas Kesehatan
- Republik Indonesia,2010. Penggunaan Kartu Menuju Sehat (KMS) bagi Balita. Jakarta : Mentri Kesehatan

\_\_\_\_\_\_\_. 2012. *Susvei Sosial Ekonomi Nasional 2005*. Jakarta: Badan Pusat Statistik

\_\_\_\_\_\_\_. 2014 . *Tentang Pedoman Gizi Seimbang*. Jakarta: Mentri Kesehatan

- Sugiyono. 2009. *Metode Penelitian Kuantitatif dan R & D*. Bandung: Alfabeta.
- Supariasa, I Dewa Nyoman. 2002. *Penentu Status Gizi*. Jakarta:EGC
- Suryani Mastari, Ekawati. 2009. Hubungan Pengetahuan Ibu Balita Dalam Membaca Grafik Pertumbuhan KMD dengan Status Gizi Balita. Medan: SkripsilvERSITAS NECE HI SEMARANG
- 2012. *Mean Absolute Percentage Error.*Tersedia d[ihttp://en.wikipedia.org](http://en.wikipedia.org/)  /wiki/Mean\_Absolute\_Percentage\_Error (diakses tanggal 3-6-2015)
- 2012.*Mean Square Error*. Tersedia di [http://en.wikipedia.org/wiki/Mean](http://en.wikipedia.org/wiki/Mean%20_squared_error)  squared error (diakses tanggal 3-6-2015)